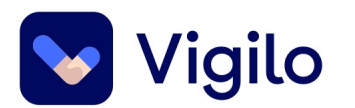

## **Vitnemål, VIGO, Eksamen og vurdering**

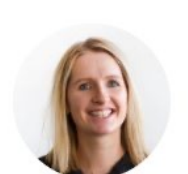

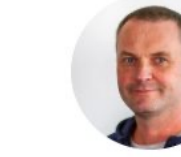

**Heidi Løvbrekke PROSJEKTLEDER** 

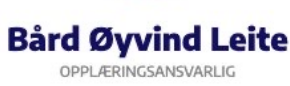

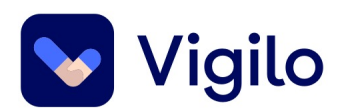

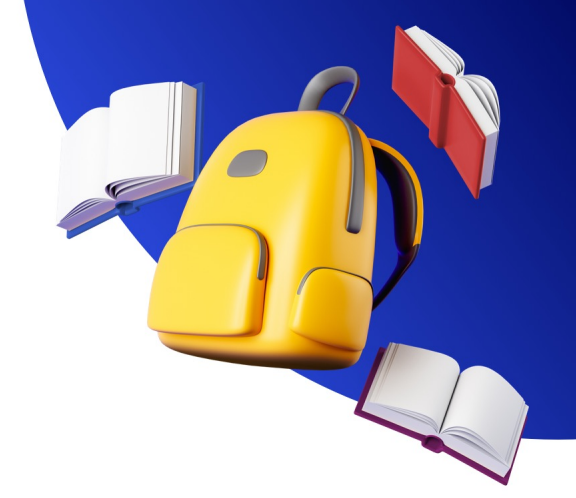

## **Hva må på plass før lærere fører karakterer?**

#### **Halvårsvurdering** - åpne X

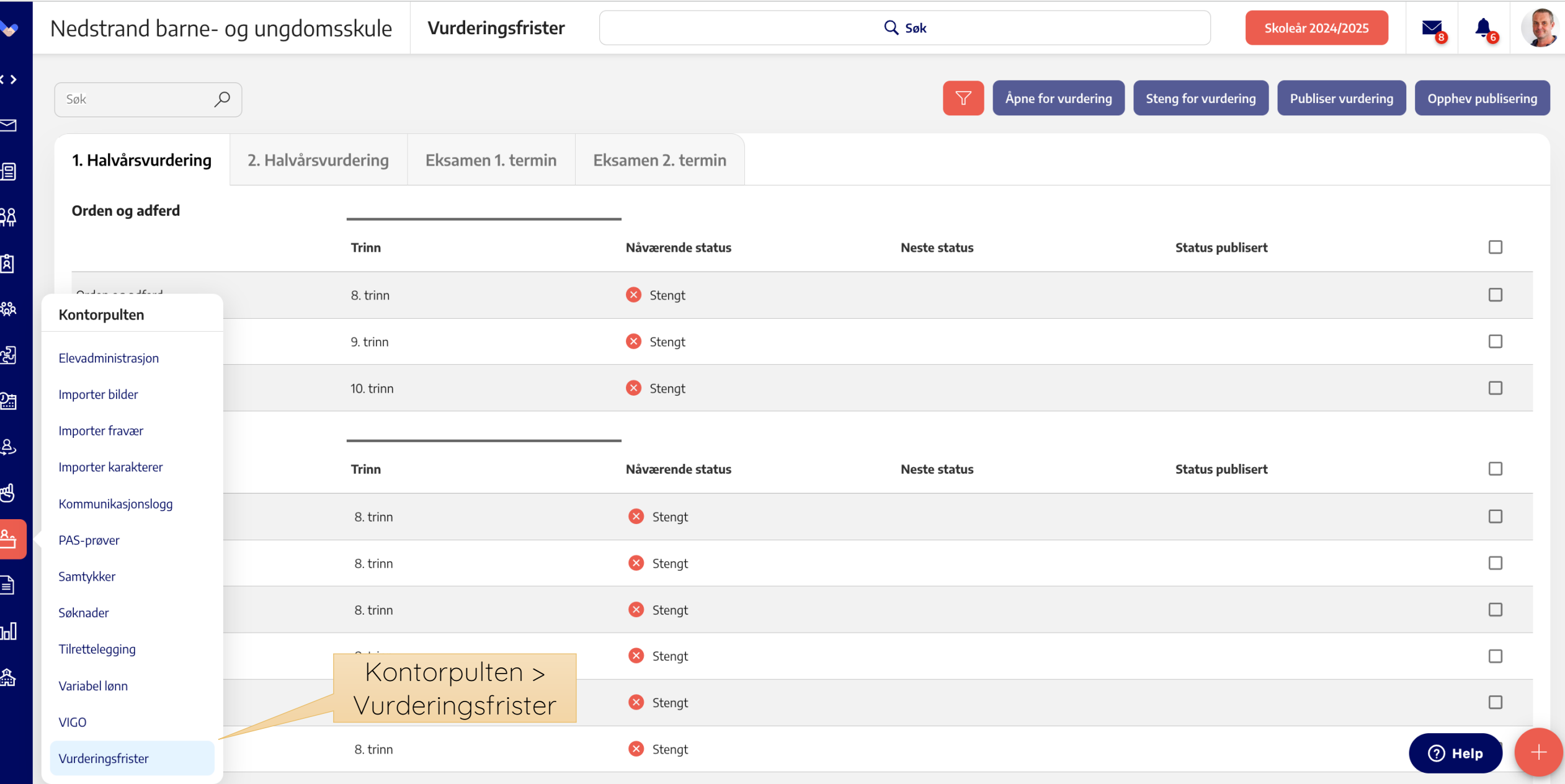

#### **Halvårsvurdering** - åpne

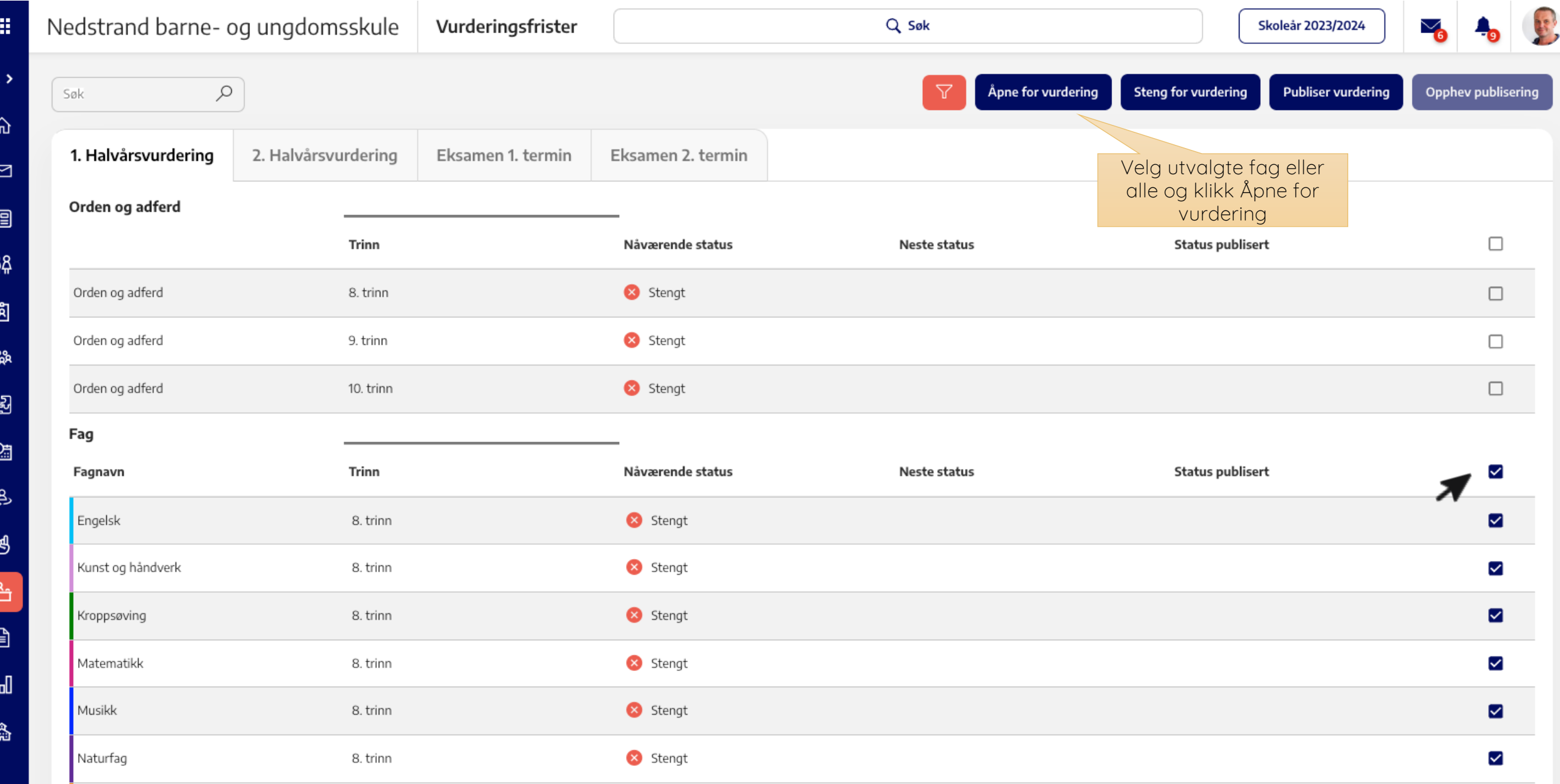

#### **Halvårsvurdering** - åpneM

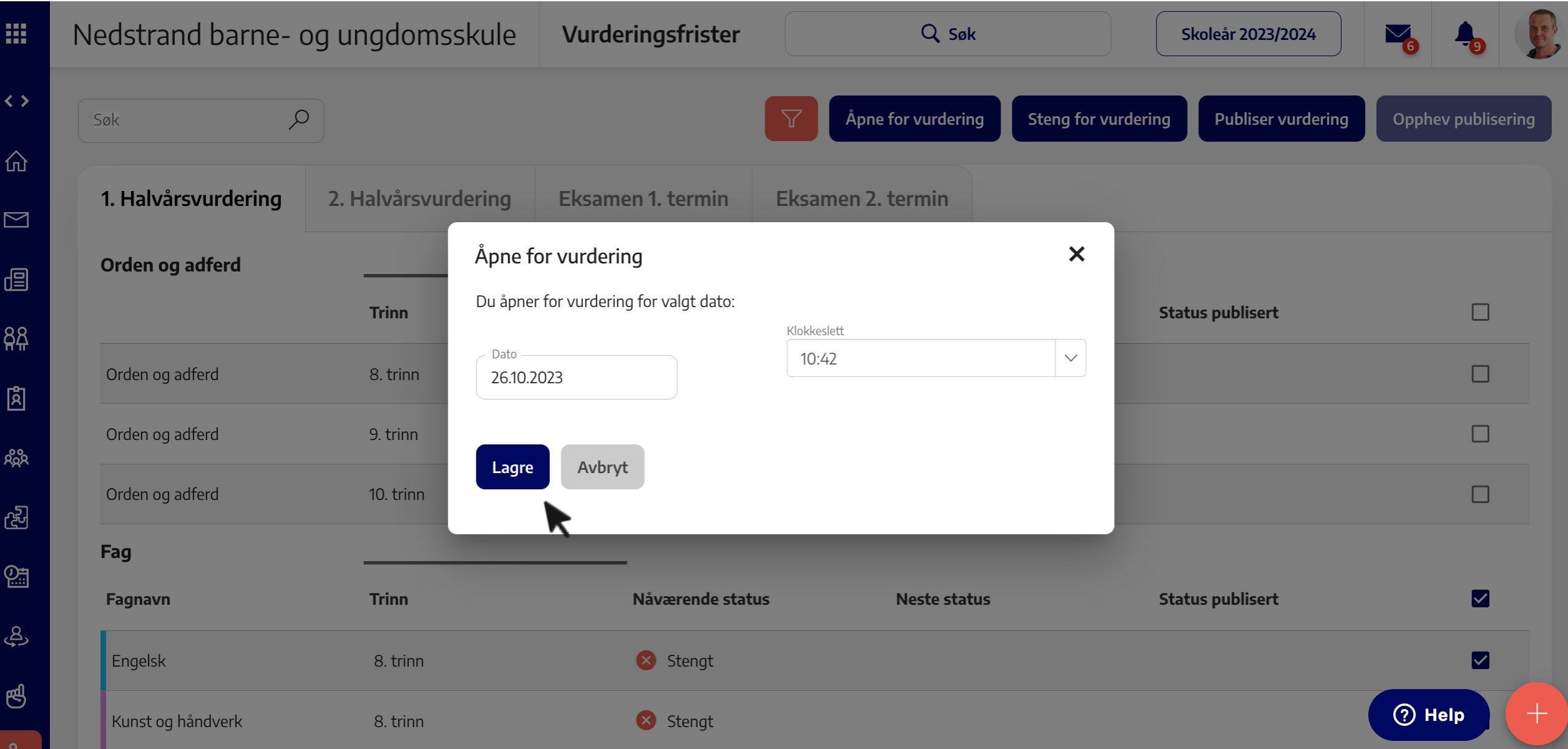

## **Halvårsvurdering** - status

B

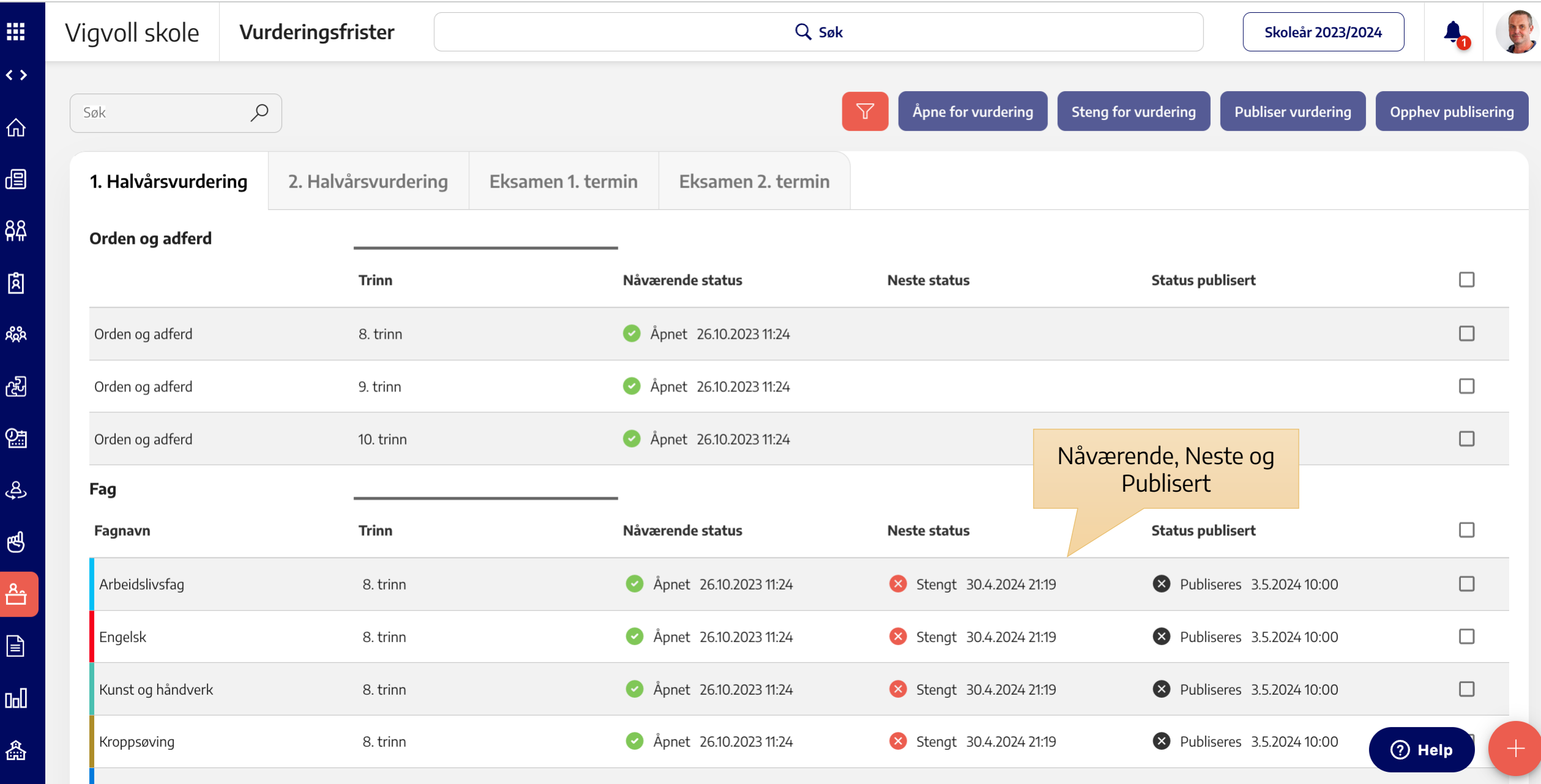

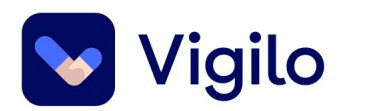

## **Hvordan er det nå igjen med karakterer på 9.trinn som skal være standpunktkarakterer?**

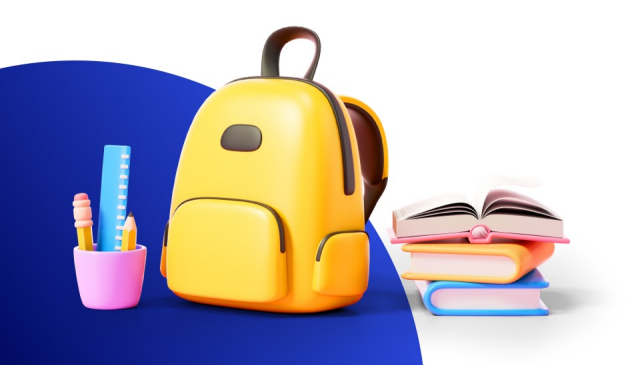

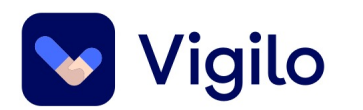

## **MHE0009** à **MHE0010**

• Karakteren føres som vanlig, men hukes av som standpunkt

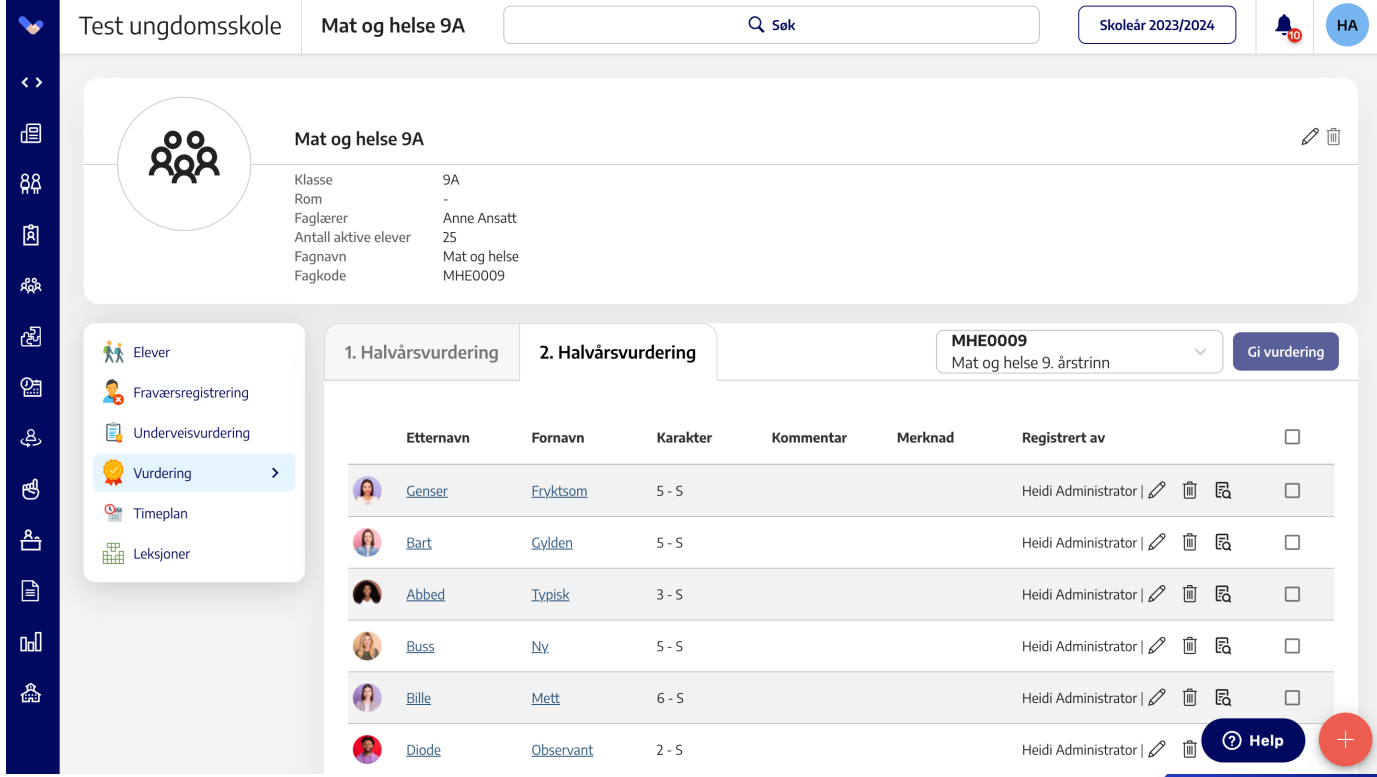

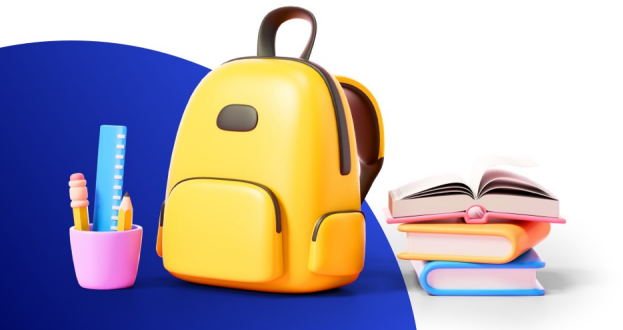

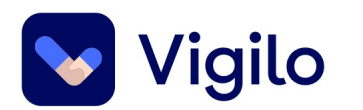

## **MHE0009** à **MHE0010**

• Systemet oppdaterer automatisk fagkoden til MHE0010

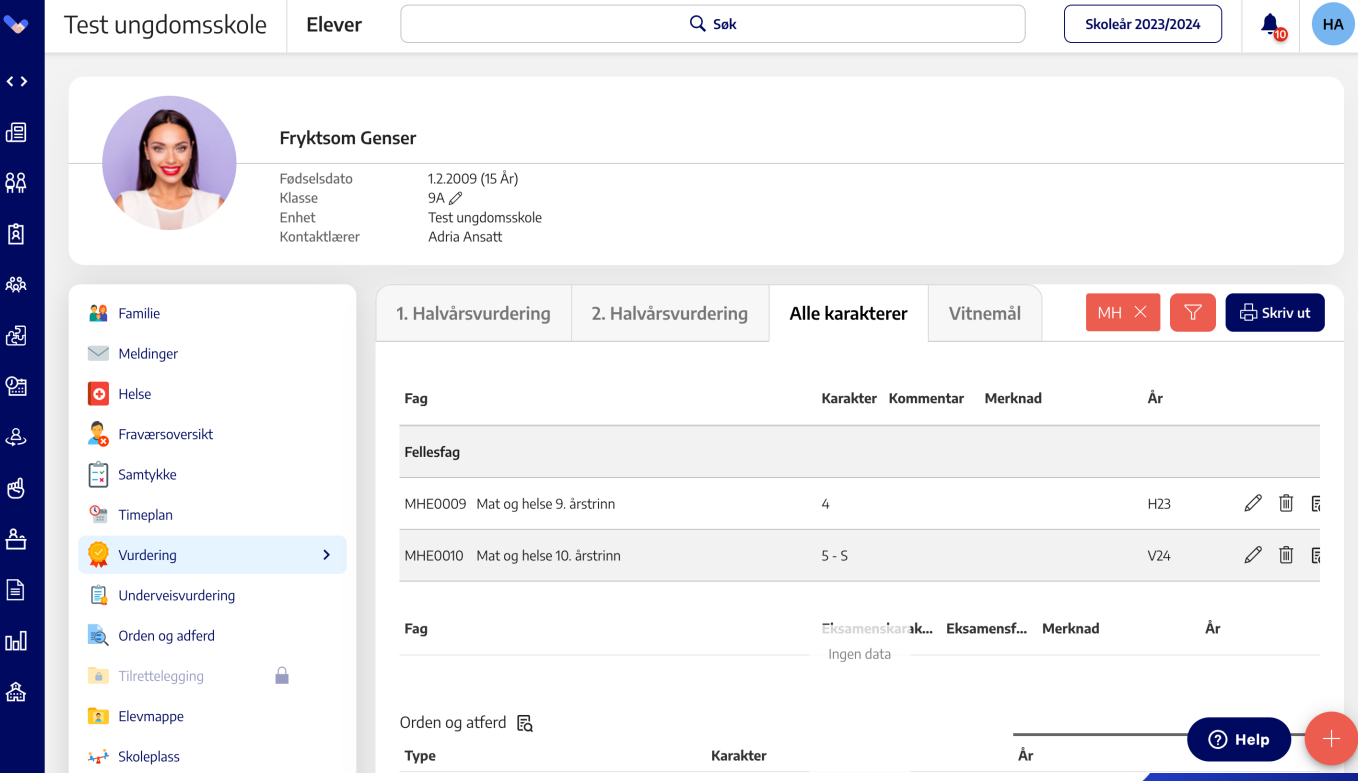

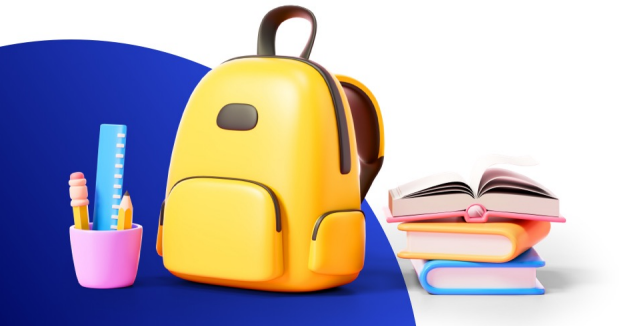

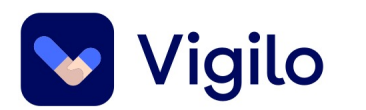

## **Vi har sammenslåtte grupper i fremmedspråk og valgfag. Hvordan gjør vi det i Vigilo?**

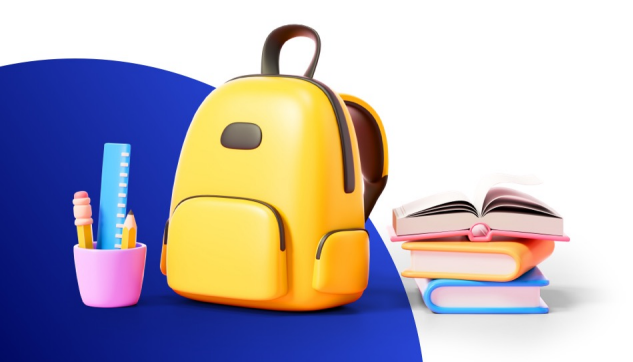

## **Bruk de laveste gruppene – generer alltid!**

 $\mathbb{E}$ 

ጵ<br>የአ

සු

图

යු

த

 $\frac{R_1}{L_1}$ 

 $\Box$ 

**Doll** 

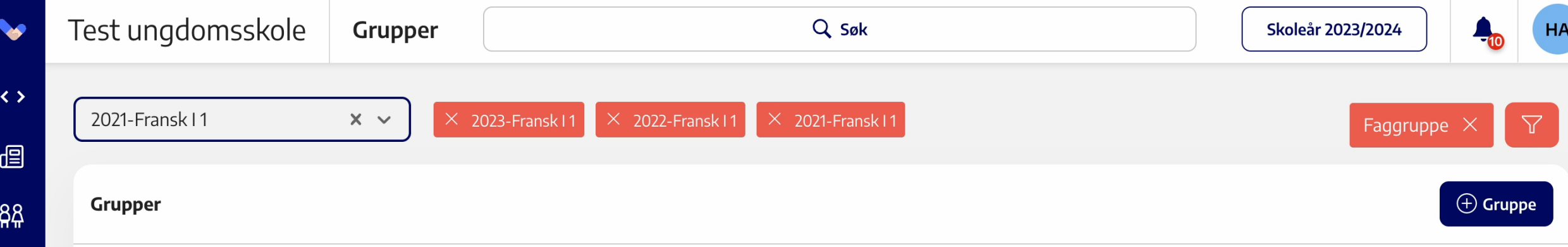

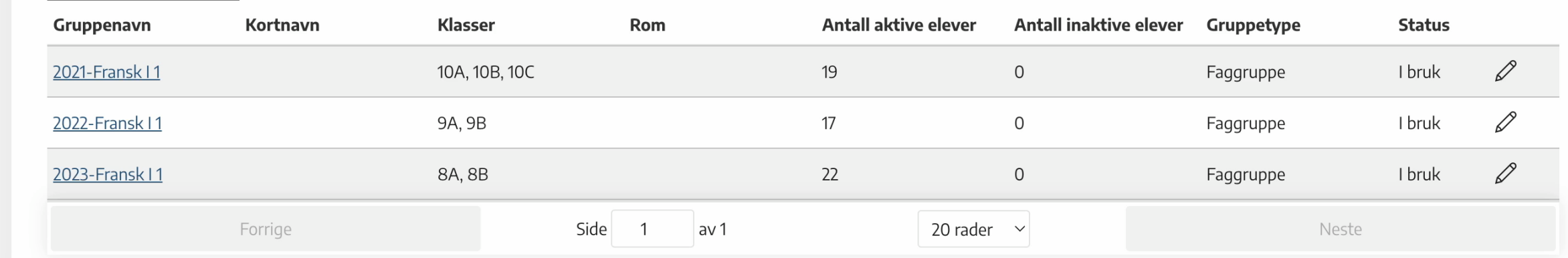

K

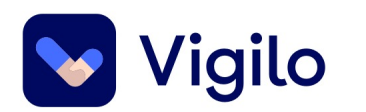

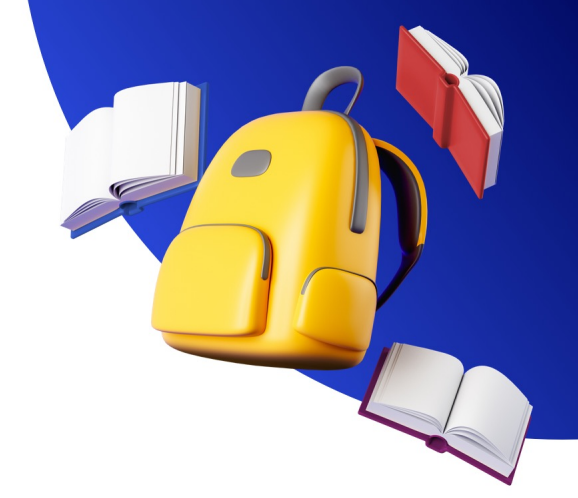

## **Vi har en elev som forserer matematikk, hvordan fører vi dette på vitnemålet?**

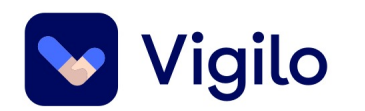

# **Case: Matematikk forsering**

#### **Case 1 8.klassing tar 10.klasse matematikk**

**Alternativ 1:** Eleven fortsetter i sin faggruppe og får registrert halvårsvurdering med fagkoden på 8. trinn som man siden redigerer.

**Alternativ 2:** Eleven legges til i faggruppen sammen med 10.<br>trinn og får registrert karakteren med rett fagkode. Karakteren vil bli vist på **Elevkort > Vurdering > Alle karakterer**

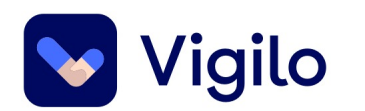

# **Føring vitnemål**

- **Ved flere eksamener:**  FAM45 «Flere eks. enn krav, ord. løp».
- Termin gjenspeiler det året faget avsluttes
- Ordinært vitnemål for fullført grunnskole
- Kompetansebevis for oppnådd kompetanse fra videregående opplæring

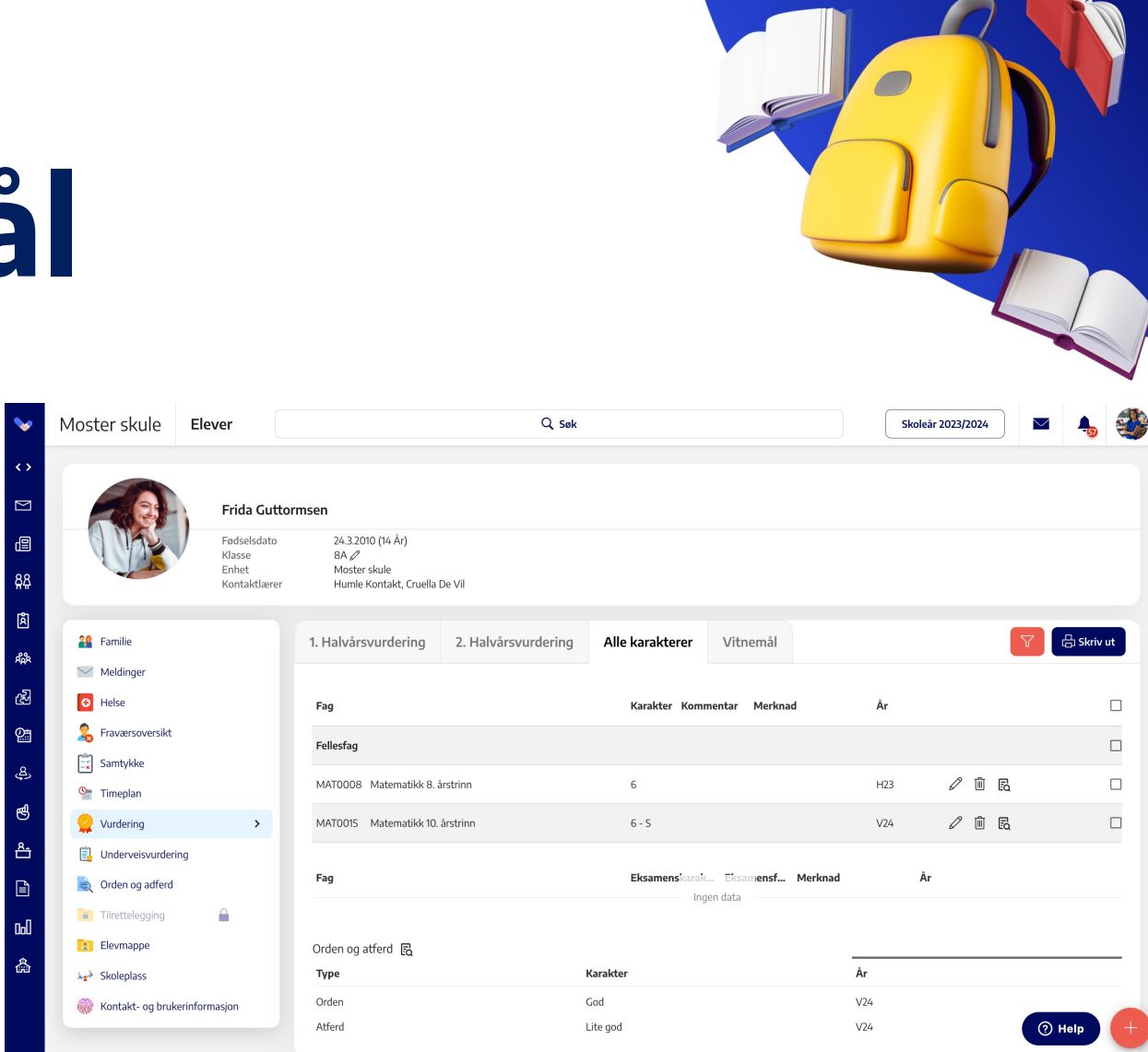

### **Alternativ 1: Rediger fagkode**

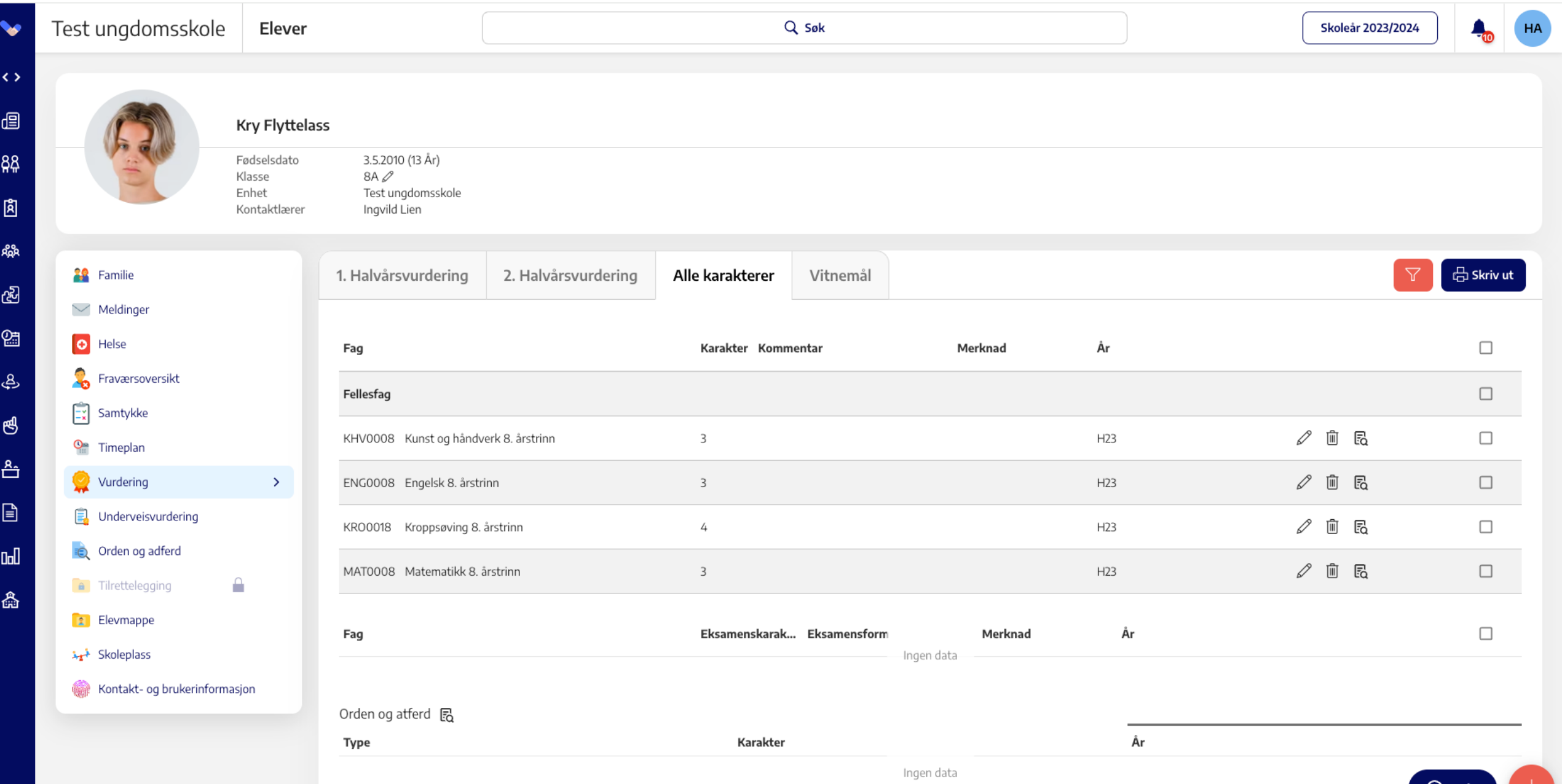

## **Alternativ 1: Rediger fagkode**

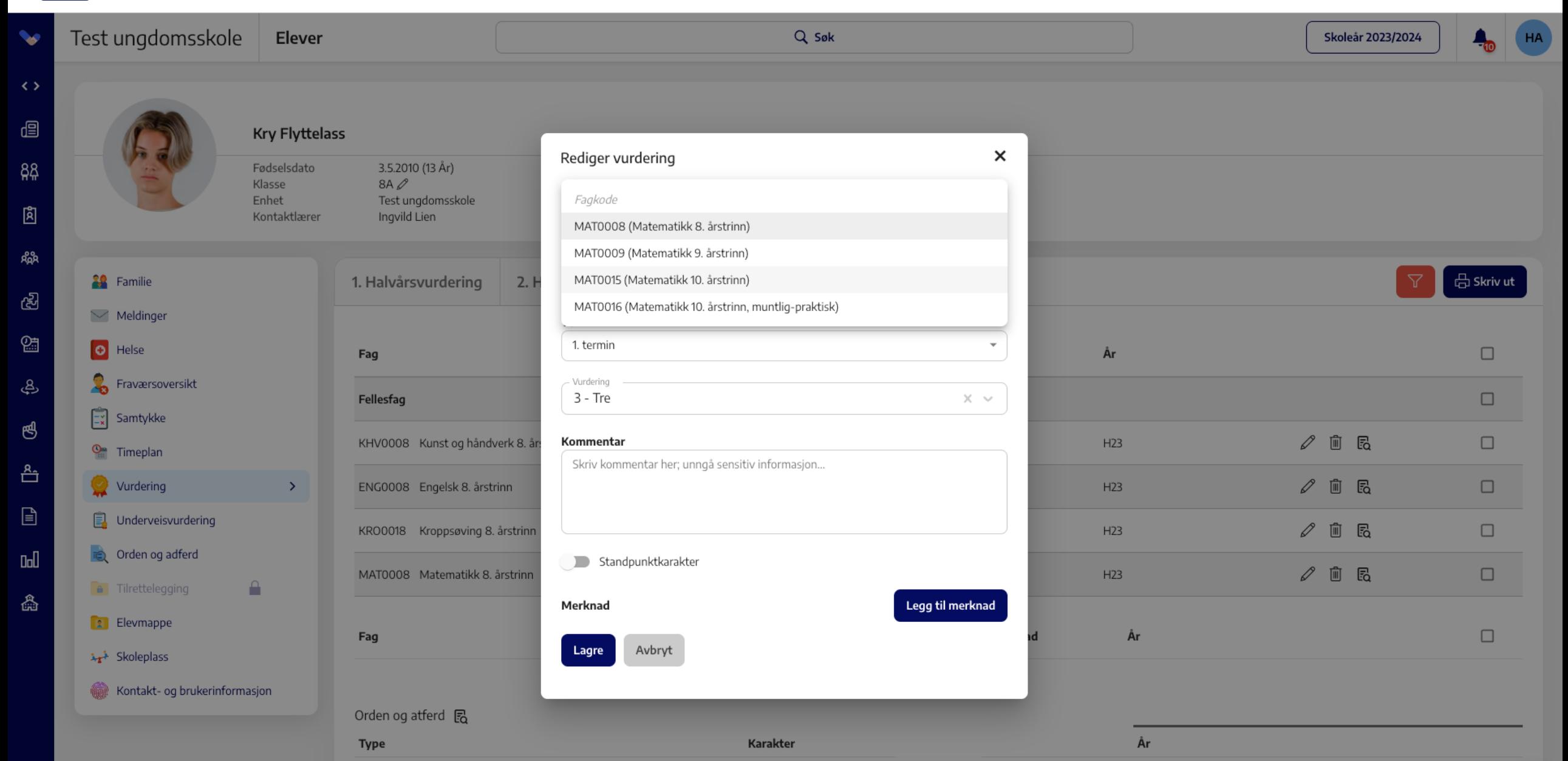

## **Alternativ 1: Rediger fagkode**

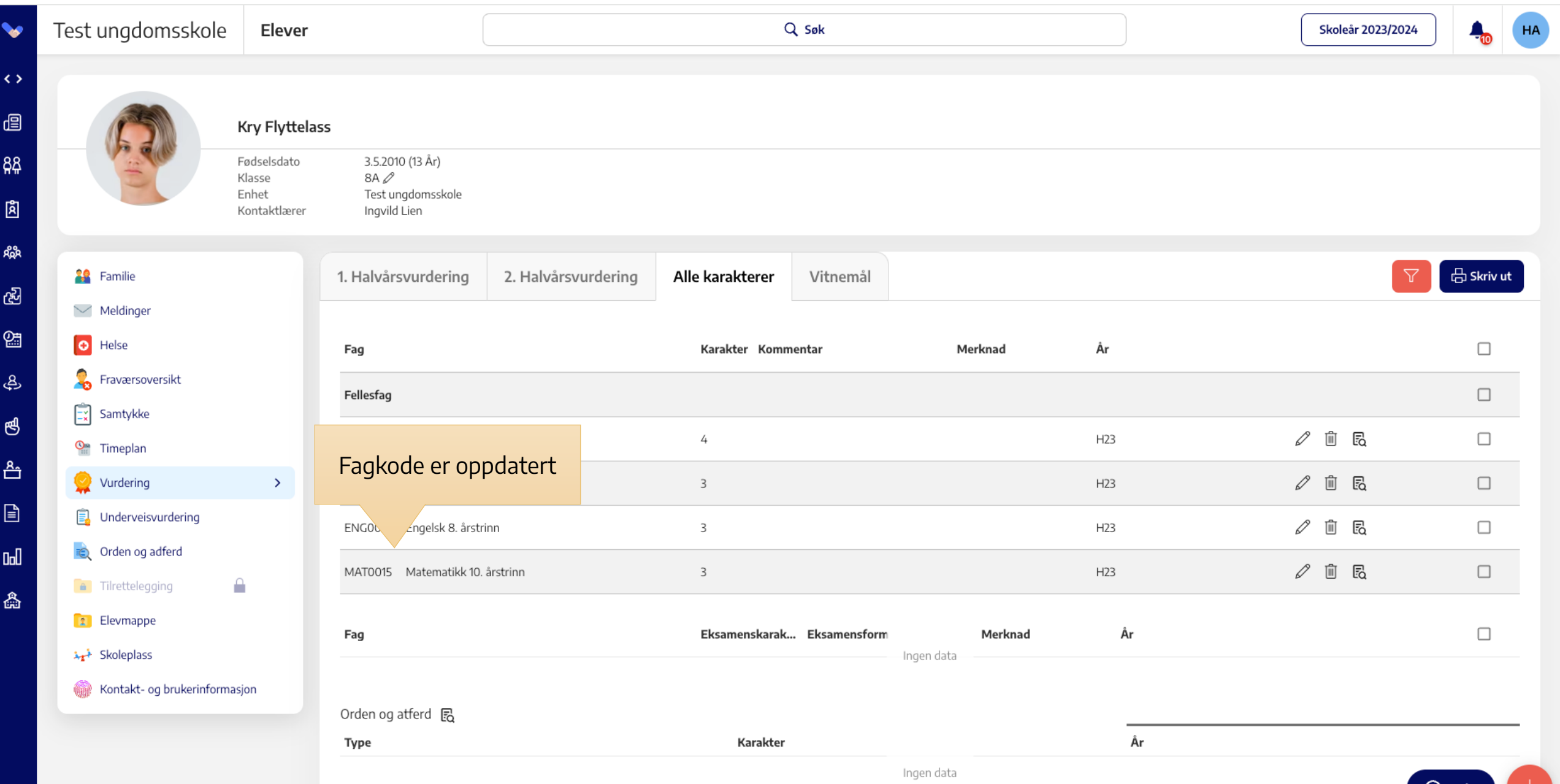

## **Alternativ 2: Legg elev i 10.trinn gruppe**

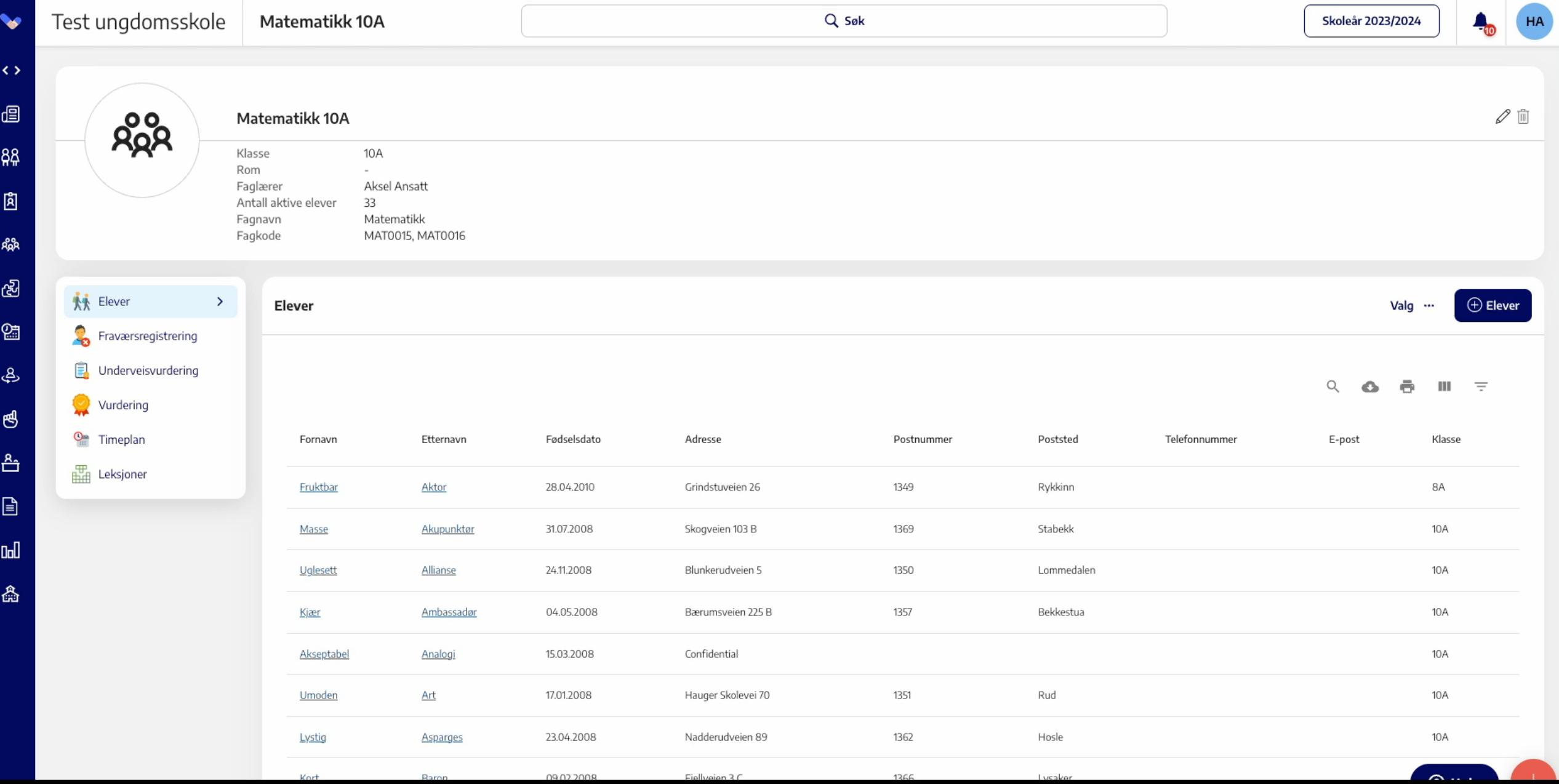

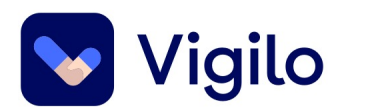

## **Vi har elever som har ulikt fravær registrert på fraværsoversikt og på vitnemålet. Hvordan får vi dette likt?**

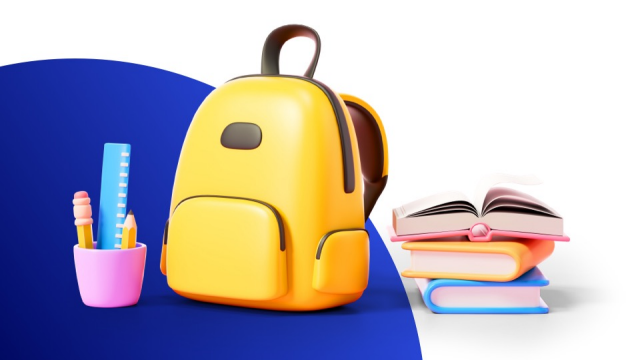

### **Fraværsoversikt**

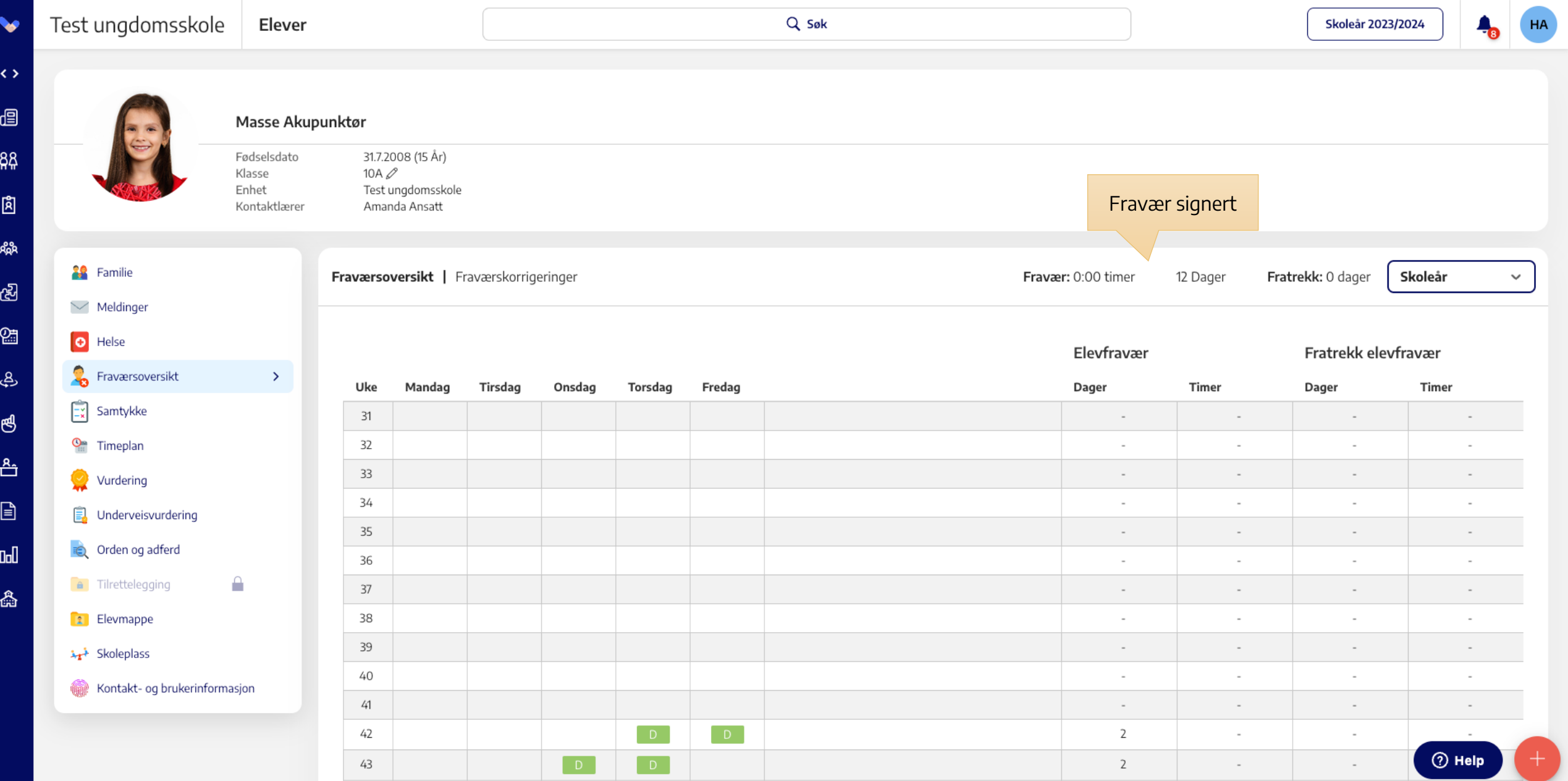

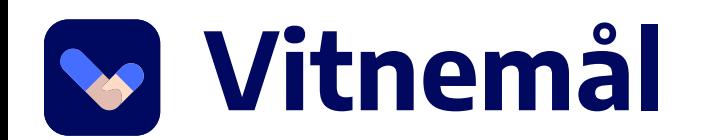

 $\beta$ 

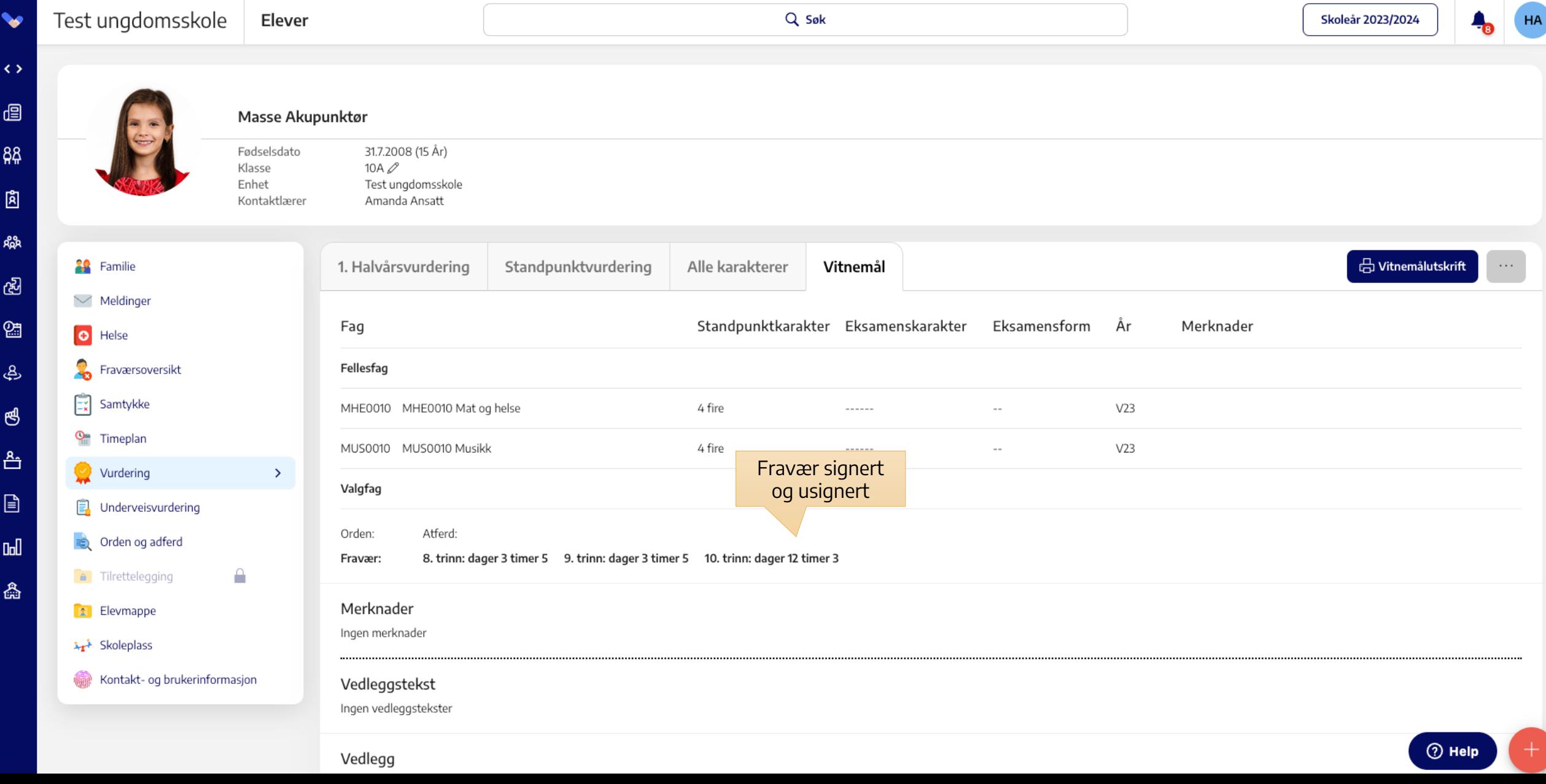

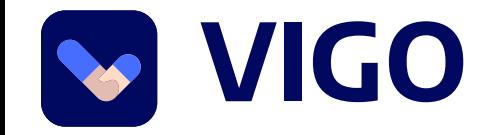

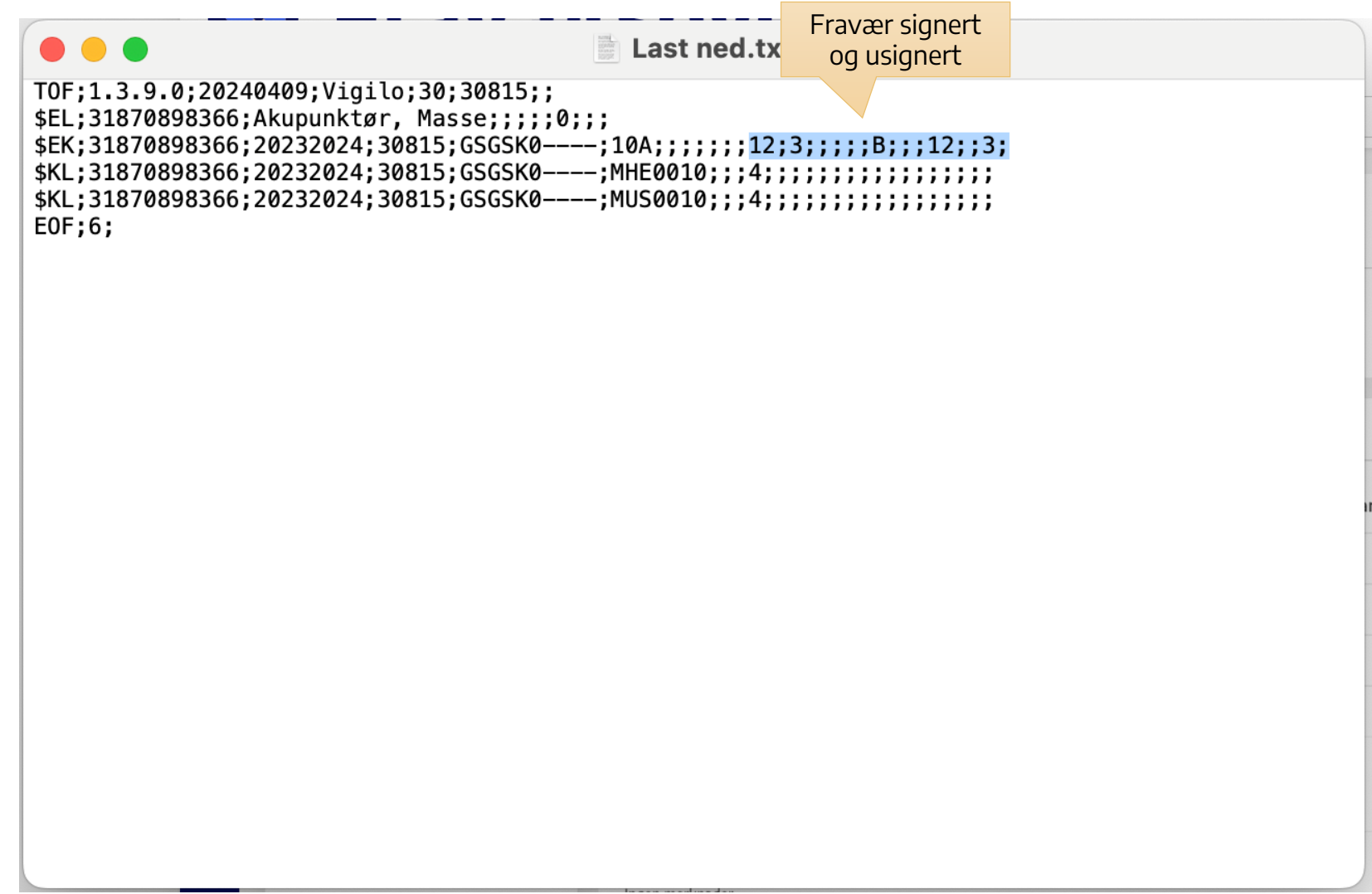

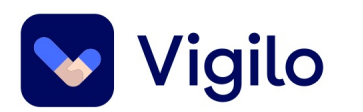

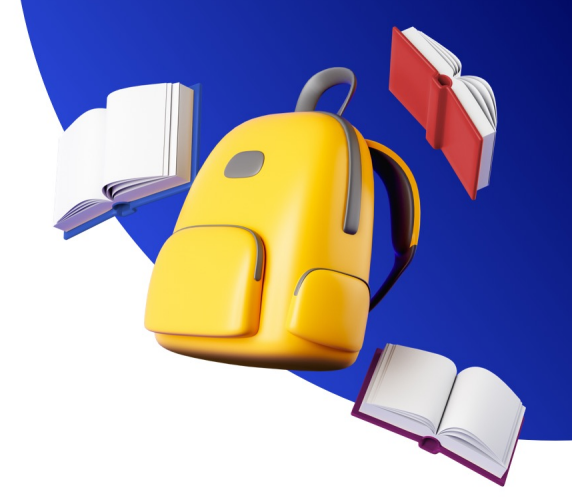

# **Kan man sende ut varselbrev fra Vigilo?**

## **Generell brevproduksjon**

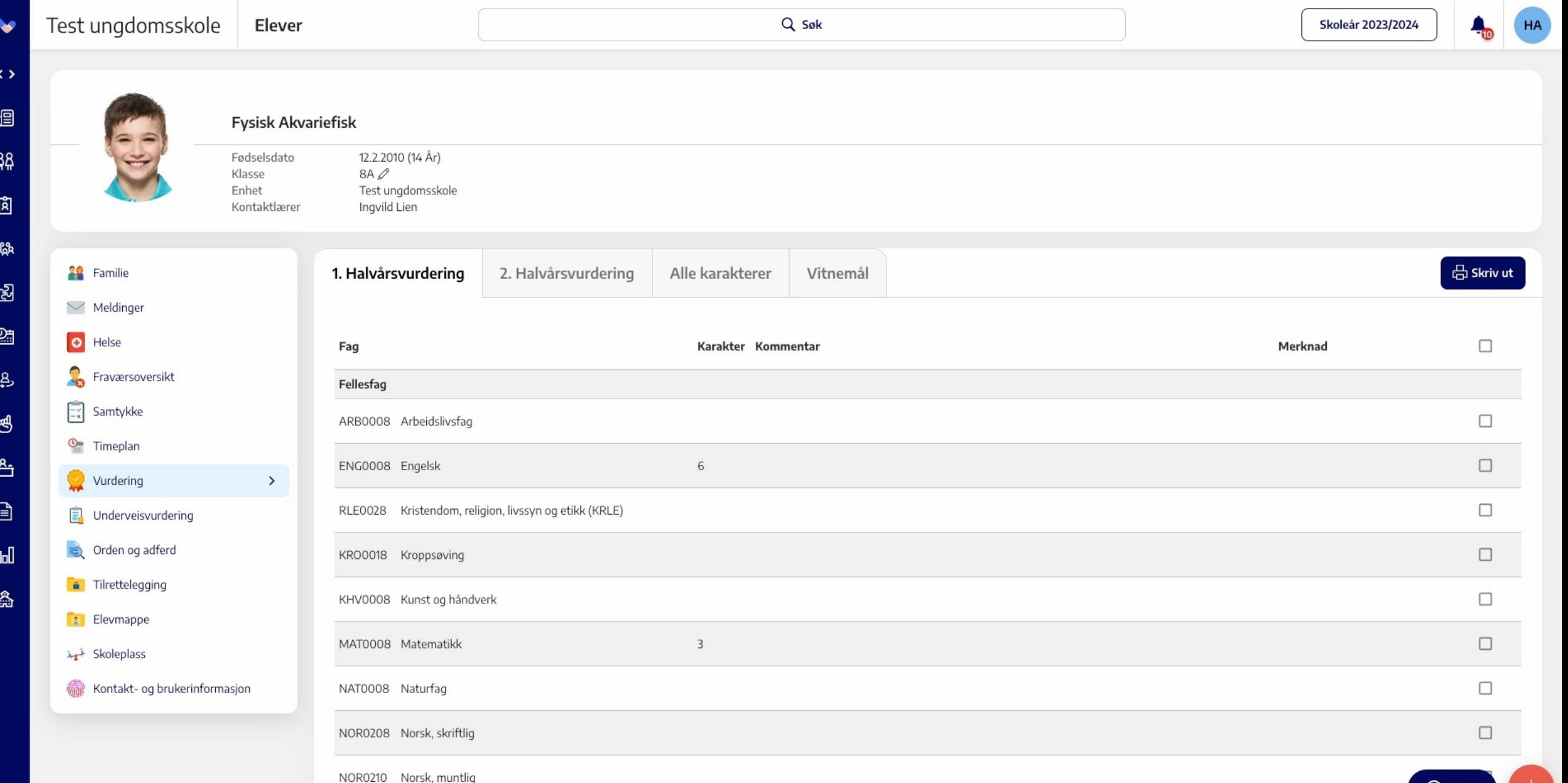

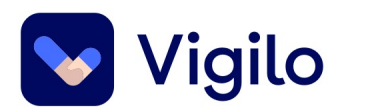

## **Vi har en elev som ikke er meldt opp til PAS eksamen. Hvordan kan vi føre eksamenskarakter?**

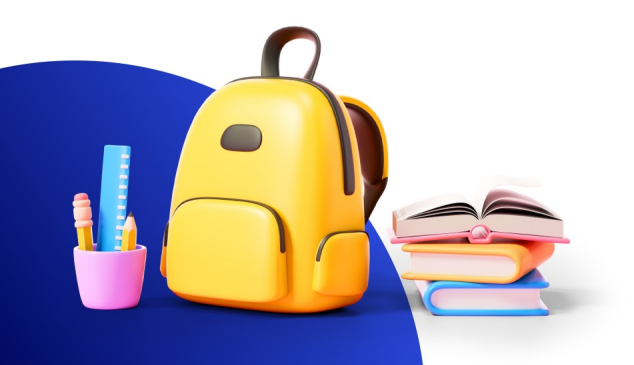

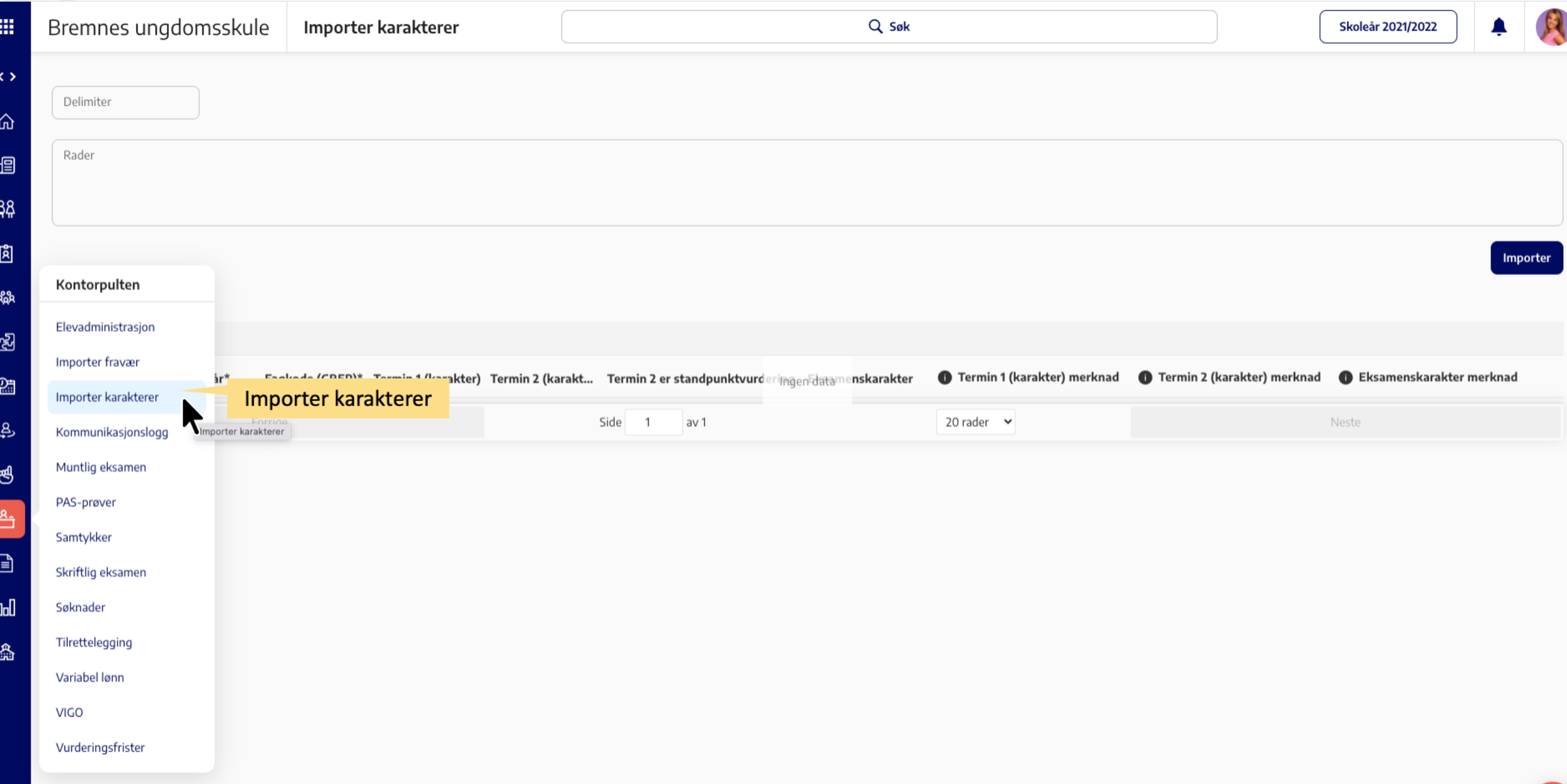

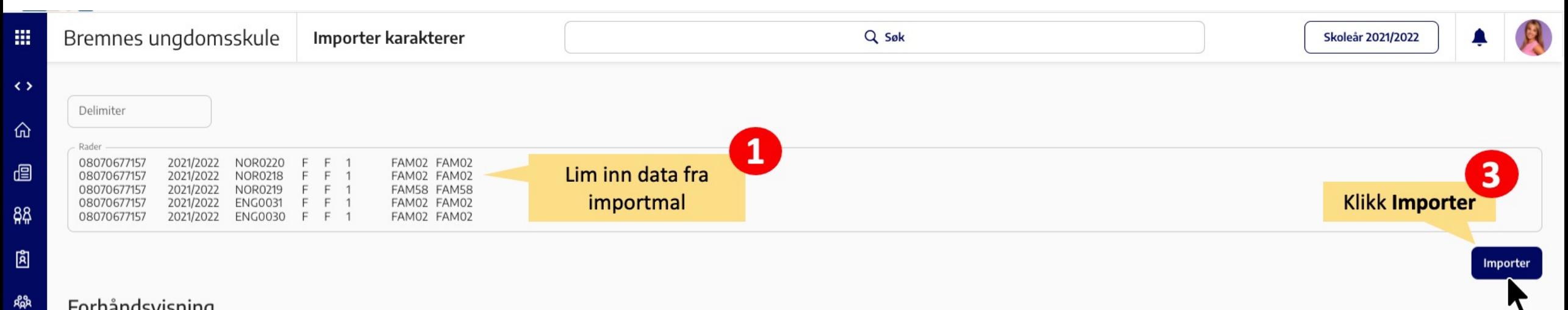

#### Forhåndsvisning

Karakterer

ැන

<u>ဝူ</u>

ع

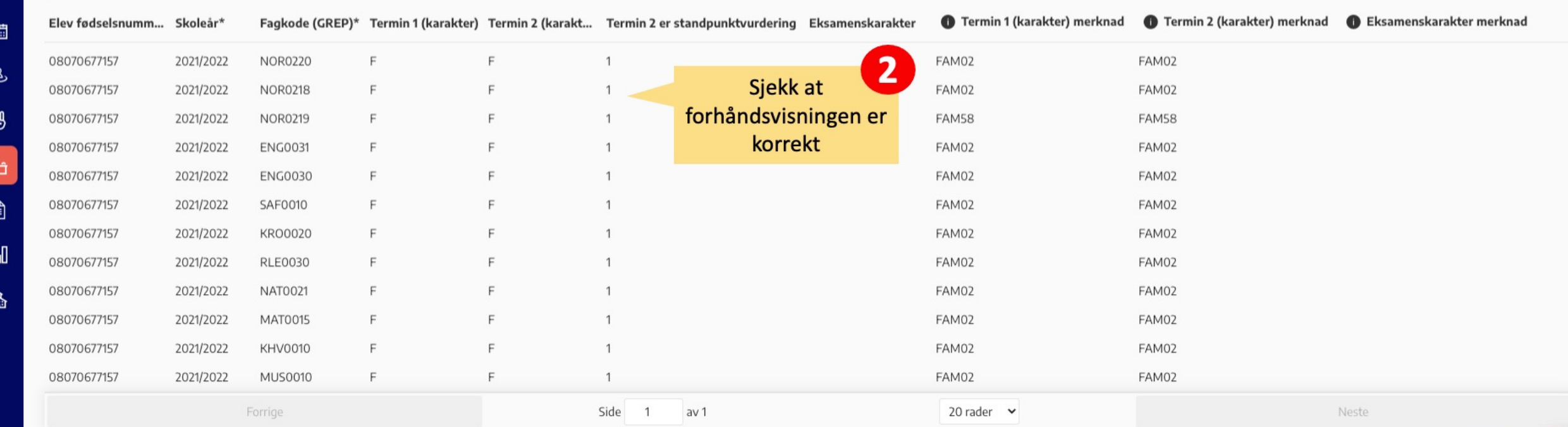

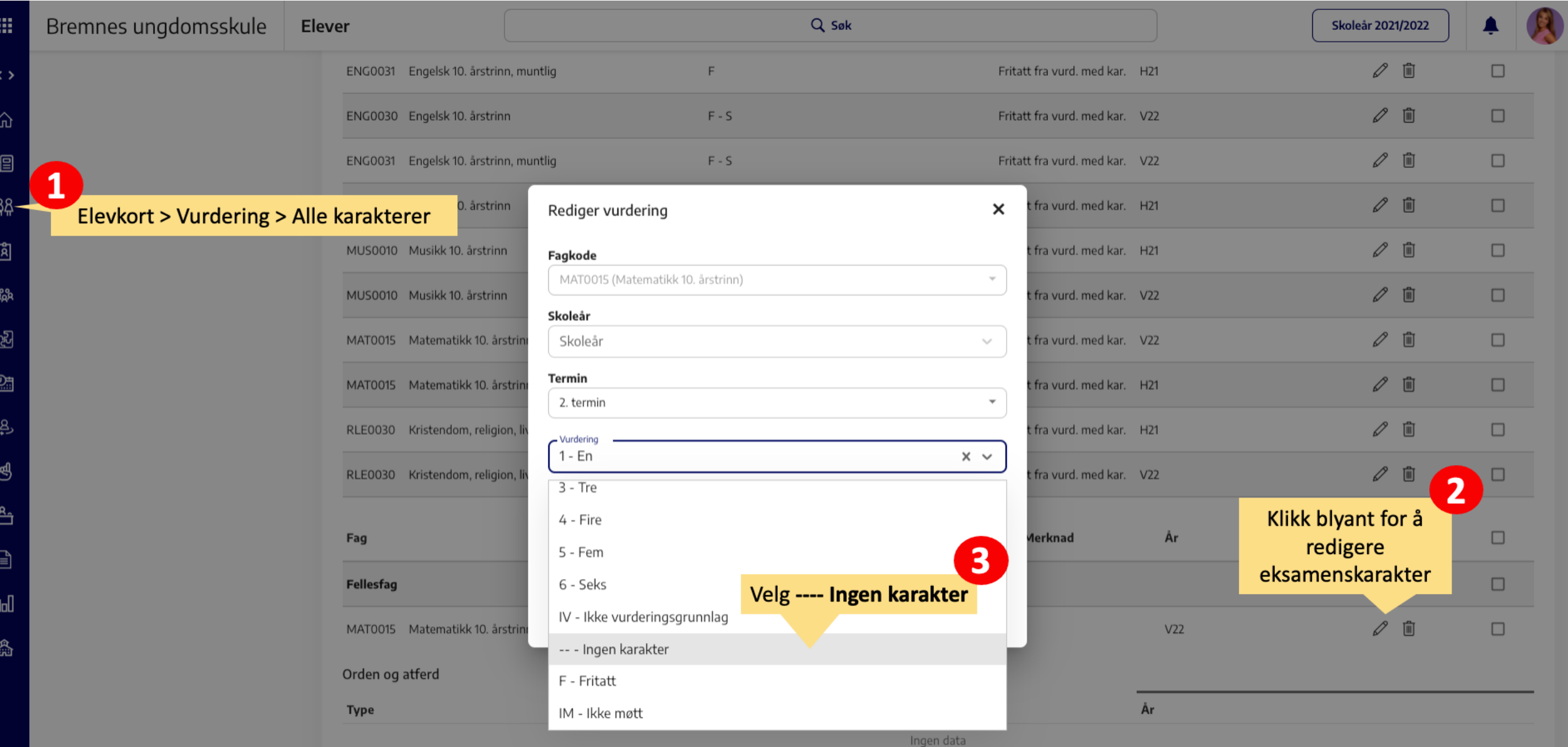

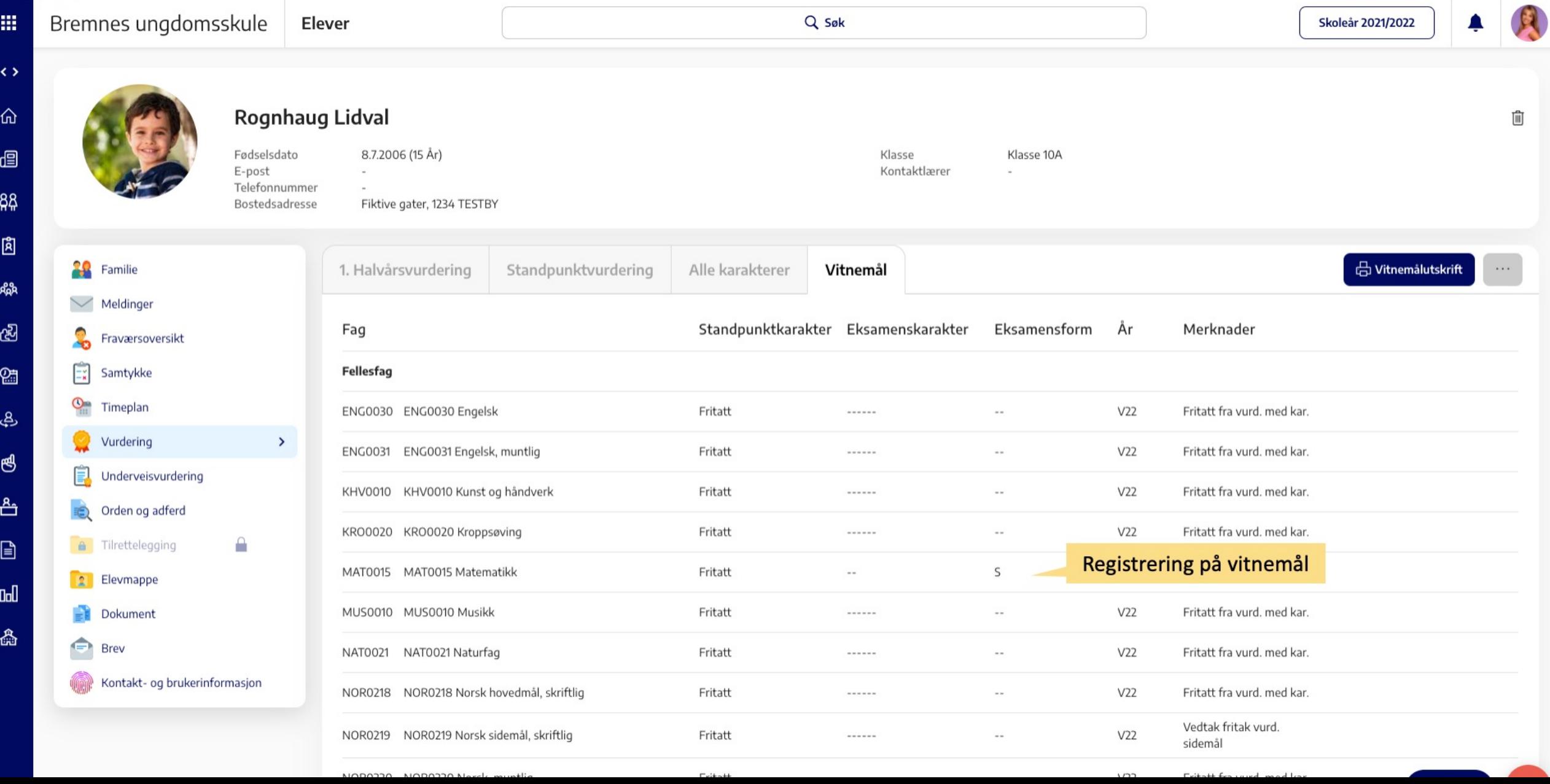

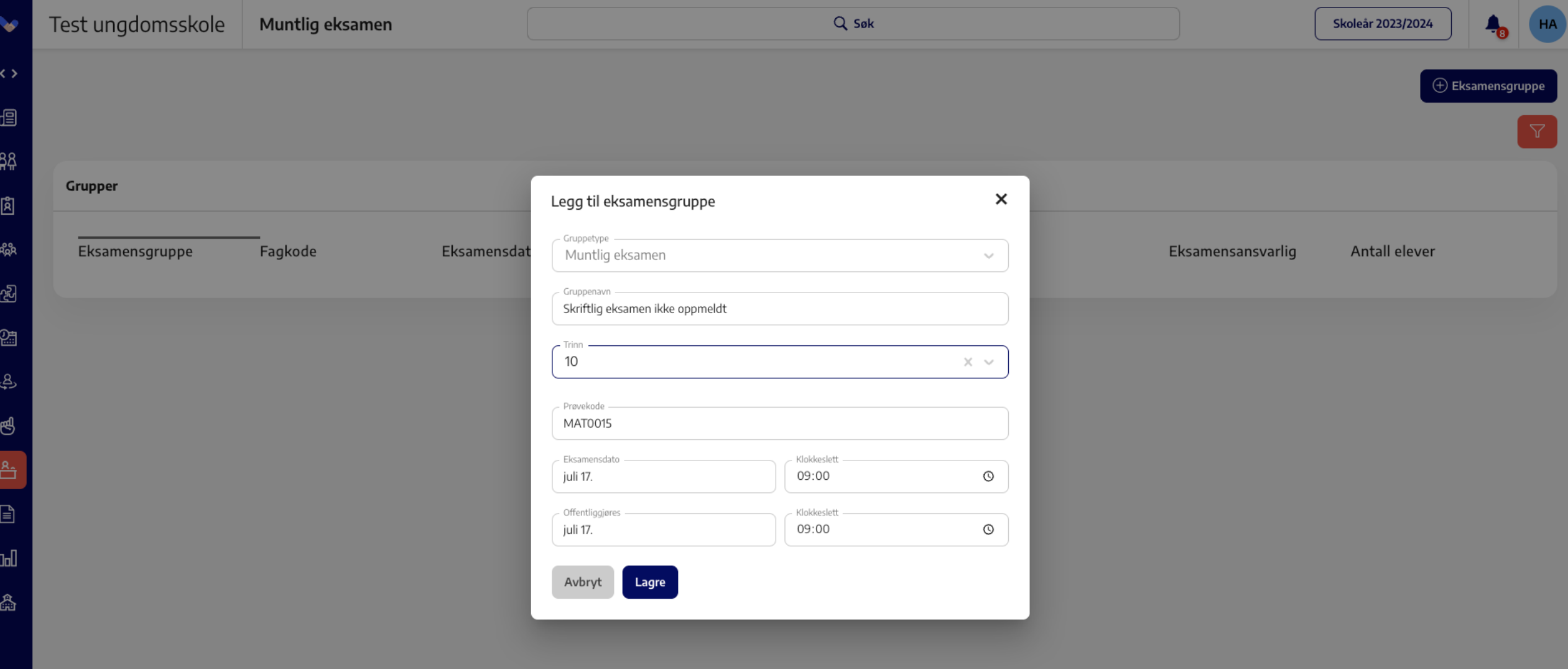

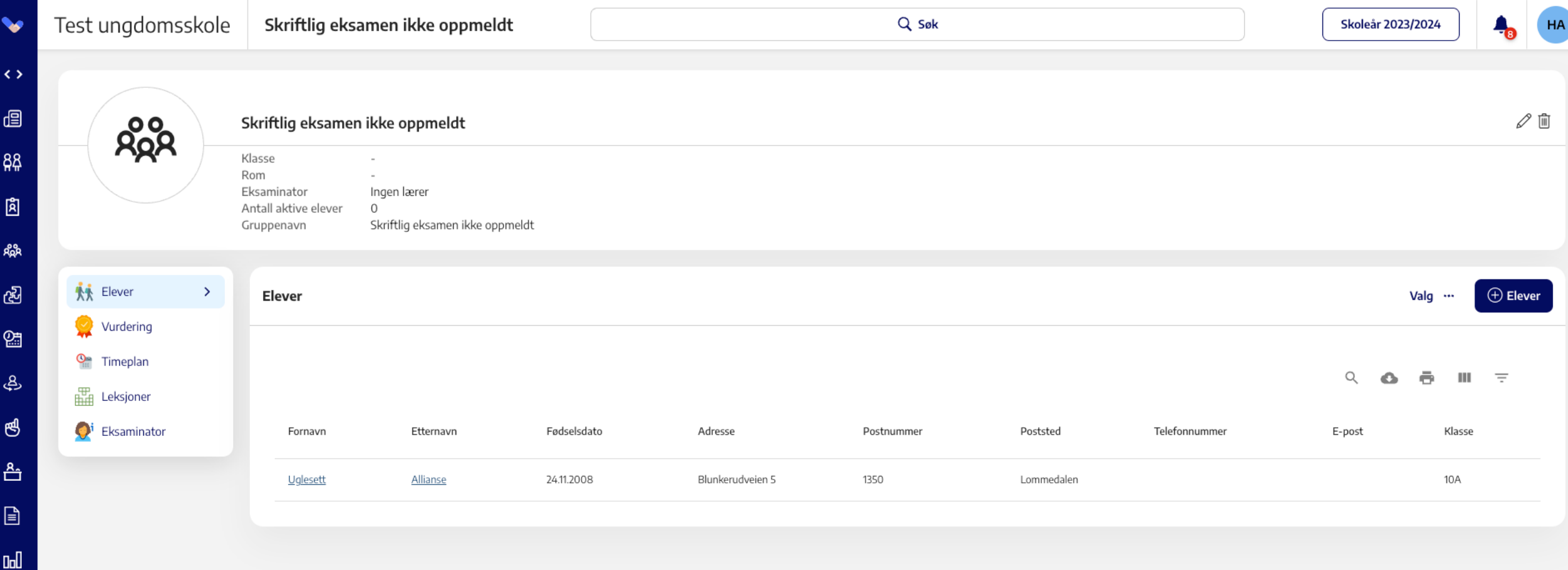

矗

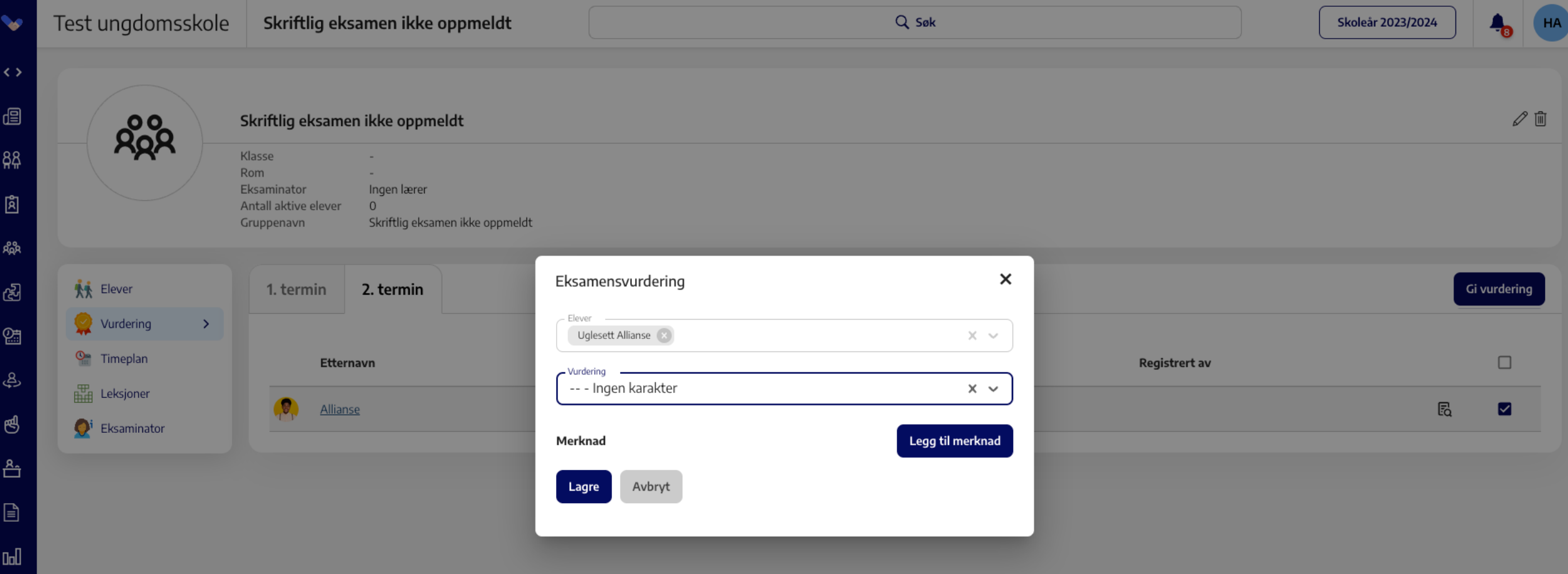

矗

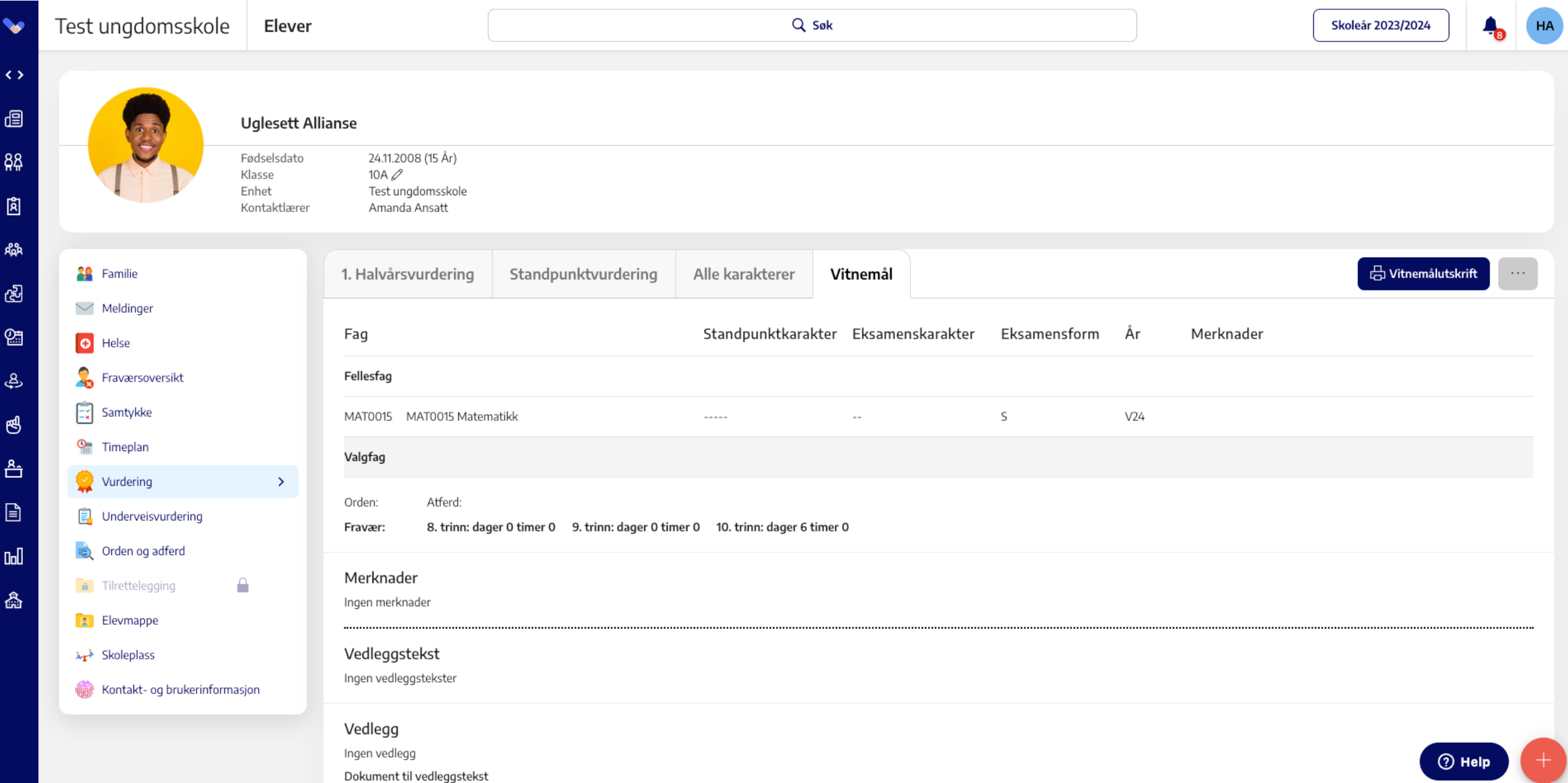

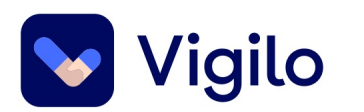

## **Jeg har lastet opp VIGO-filen til portalen til VIGO, men får feilmeldinger. Hva gjør jeg?**

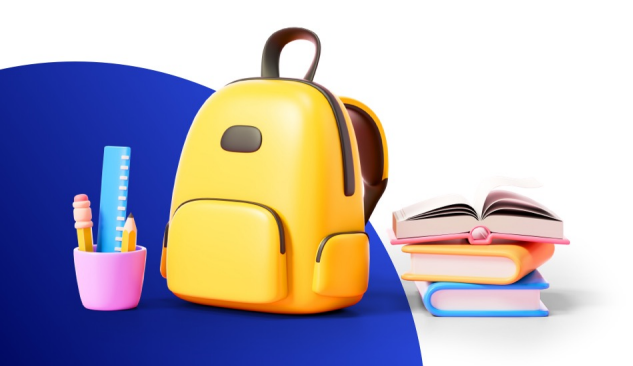

## **VIGO feilmeldinger**

https://www.vigo.no/vigor/servlet/main?cmd=FileUpload&files=upload&kontinfo=Hauge%E5sen%20ungdomsskole ū

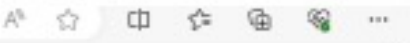

#### vigo  $\Box$ lπ v Bokmål v  $\wedge$ Tilgjengelige filer Avgangselever Søknadsstatus Søkerstatistikk r. Inntaksstatus Skolenn. Skolenavn Filmeyn Opplaster **Opplastet** Hentet Kontaktinto Søkere uten tilbud in us Page 1 of 0 in at 20 w No records to display  $B$   $O$   $B$ Søkere uten plass Alle ønsker Tilbudsstruktur Hjelp **Opplasting av fil** Laste opp fil Data til VIGO Fag og karakterer Velg fil Ingen fil valgt Avgangselever Filen er ikke godkjent! For detaljer, se nedenfor. Feilen må rettes i det skoleadministrative systemet og ny fil må lastes opp. Programområde ødselsnr. Kolonne Feilbeskrivelse Fag Linjetype **Linjo** GSGSK0-23 **VAL0048** Kompetansebevis (KL) 1773 Fell: Ugyldig kombinasjon av standpunkt og FAM-kode. GSGSK0-MHE0010 Kompetansebevis (KL) 1774 23 Feil: Ugyldig kombinasjon av standpunkt og FAM-kode. **VAL0048** GSGSK0-Kompetansebevis (KL) 1970 23 Fell: Ugyldig kombinasjon av standpunkt og FAM-kode. GSGSK0-**VAL0060** 23 Kompetansebevis (KL) 1971 Feil: Ugyldig kombinasjon av standpunkt og FAM-kode. GSGSK0-**VAL0048** 2025  $23$ Kompetansebevis (KL) Fell: Ugyldig kombinasjon av standpunkt og FAM-kode.  $\overline{0}$  $\circ$ Kompetansebevis (KL) Advarsel: Filen mangler kompetansebevis-linje for faget MHE0010 eller MHE0020 for denne eleven.  $\theta$  $\ddot{\rm o}$ Kompetansebevis (KL) Advarsel: Filen mangler kompetansebevis-linje for faget MHE0010 eller MHE0020 for denne eleven. Kompetansebevis (KL)  $\mathbf{0}$  $\Omega$ Advarsel: Filen mangler kompetansebevis-linje for faget MHE0010 eller MHE0020 for denne eleven.  $\theta$  $\circ$ Kompetansebevis (KL) Advarsel: Filen mangler kompetansebevis-linje for faget MHE0010 eller MHE0020 for denne eleven.  $\circ$ Kompetansebevis (KL)  $\overline{0}$ Advarsel: Filen mangler kompetansebevis-linje for faget MHE0010 eller MHE0020 for denne eleven.  $\mathbf{0}$  $\Omega$ Kompetansebevis (KL) Advarsel: Filen mangler kompetansebevis-linje for faget MHE0010 eller MHE0020 for denne eleven.  $\theta$  $\circ$ Kompetansebevis (KL) Advarsel: Filen mangler kompetansebevis-linje for faget MHE0010 eller MHE0020 for denne eleven. Kompetansebevis (KL)  $\circ$  $\Omega$ Advarsel: Filen mangler kompetansebevis-linje for faget MHE0010 eller MHE0020 for denne eleven.  $\ddot{\mathbf{0}}$  $\ddot{\mathbf{0}}$ Kompetansebevis (KL) Advarsel: Filen mangler kompetansebevis-linje for faget MHE0010 eller MHE0020 for denne eleven. Kompetansebevis (KL)  $\circ$  $\theta$ Advarsel: Filen mangler kompetansebevis-linje for faget MHE0010 eller MHE0020 for denne eleven. Kompetansebevis (KL)  $\ddot{0}$ 0 Advarsel: Filen mangler kompetansebevis-linje for faget MHE0010 eller MHE0020 for denne eleven

## **Korriger på elevkort**

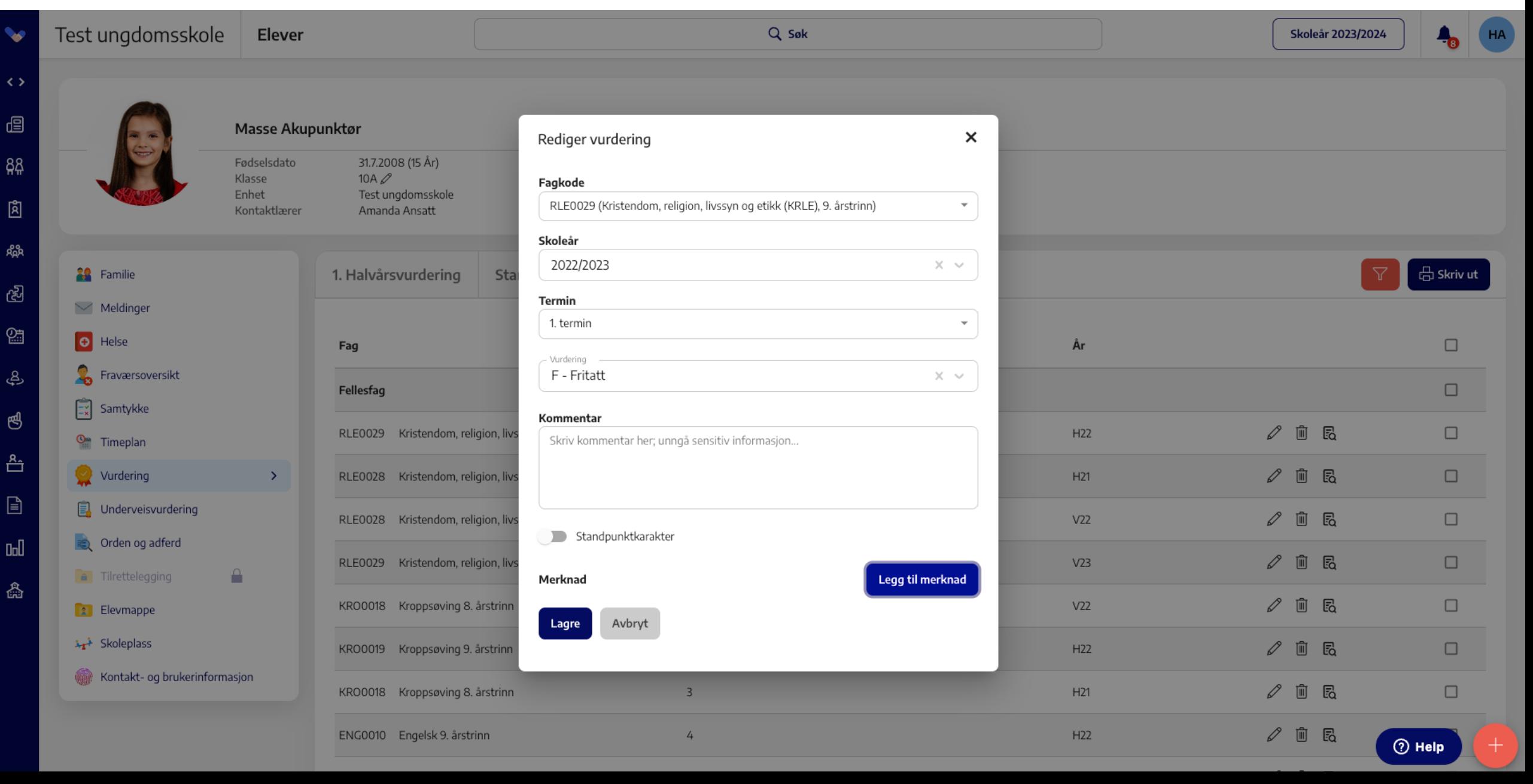

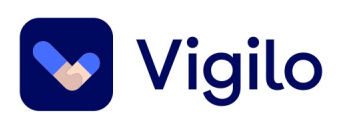

## **Merk at:**

- **IV og F som karakter**: man må ha med merknadskode fra fel [godkjent i Vigo når «Ikk](https://vigiloskole.zendesk.com/hc/no/articles/360021080899-Vigo-Sp%C3%B8rsm%C3%A5l-og-svar)e vurderingsgrunnlag» (IV) og fritak (F
- **Grunnleggende norsk:** Skolen må selv påse at det ikke skal d og grunnleggende norsk i samme termin. Før opplasting til Vig Grunnleggende norsk.
- **Fag som ikke undervises i 1. termin til Vigo 2:** Dersom eleven på 1.termin må man registrere karakteren -- - Ingen karakter i faggruppen med i filen.
- **Bytte fra språkfag T1 til arbeidslivsfag T2:** Dersom eleven termin og arbeidslivsfag andre termin vil begge karakterer tas manuelt tas bort.
	- Vigo: Spørsmål og svar

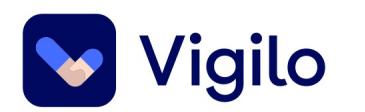

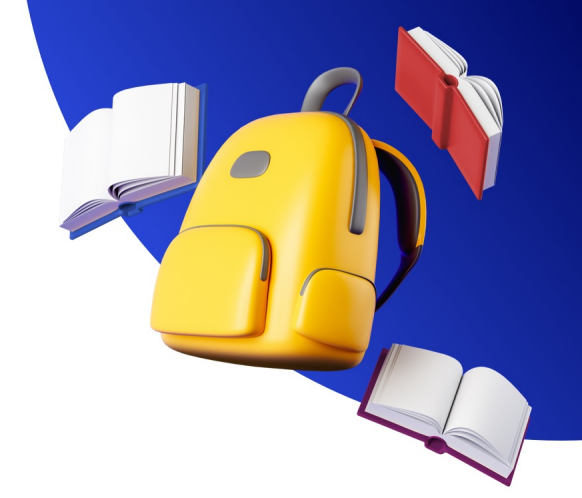

## **Hvordan kan vi kontrollere at vitnemålet er ført riktig?**

## **Last opp i portalen til VIGO og korriger**

https://www.vigo.no/vigor/servlet/main?cmd=FileUpload&files=upload&kontinfo=Hauge%E5sen%20ungdomsskole ū

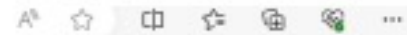

vigo Ħ v Bokmål v  $\Box$  $\wedge$ Tilgjengelige filer Avgangselever Søknadsstatus Søkerstatistikk Inntaksstatus Skolenn. Skolenavn Filmeyn Opplaster **Opplastet** Hentet Kontaktinto Søkere uten tilbud in us Page 1 of 0 in at 20 w No records to display  $B$   $O$   $B$ Søkere uten plass Alle ønsker Tilbudsstruktur Hjelp **Opplasting av fil** Laste opp fil Data til VIGO Fag og karakterer Velg fil Ingen fil valgt Avgangselever Filen er ikke godkjent! For detaljer, se nedenfor. Feilen må rettes i det skoleadministrative systemet og ny fil må lastes opp. Programområde ødselsnr. Kolonne Feilbeskrivelse Fag Linjetype **Linjo VAL0048** Kompetansebevis (KL) 23 GSGSK0-1773 Fell: Ugyldig kombinasjon av standpunkt og FAM-kode. GSGSK0-MHE0010 Kompetansebevis (KL) 1774 23 Feil: Ugyldig kombinasjon av standpunkt og FAM-kode. **VAL0048** GSGSK0-Kompetansebevis (KL) 1970 23 Fell: Ugyldig kombinasjon av standpunkt og FAM-kode. GSGSK0-**VAL0060** 1971 23 Kompetansebevis (KL) Feil: Ugyldig kombinasjon av standpunkt og FAM-kode. GSGSK0-**VAL0048** 2025  $23$ Kompetansebevis (KL) Fell: Ugyldig kombinasjon av standpunkt og FAM-kode.  $\overline{0}$  $\overline{0}$ Kompetansebevis (KL) Advarsel: Filen mangler kompetansebevis-linje for faget MHE0010 eller MHE0020 for denne eleven.  $\theta$ Kompetansebevis (KL)  $\ddot{\rm o}$ Advarsel: Filen mangler kompetansebevis-linje for faget MHE0010 eller MHE0020 for denne eleven. Kompetansebevis (KL)  $\mathbf{0}$  $\Omega$ Advarsel: Filen mangler kompetansebevis-linje for faget MHE0010 eller MHE0020 for denne eleven.  $\theta$  $\Box$ Kompetansebevis (KL) Advarsel: Filen mangler kompetansebevis-linje for faget MHE0010 eller MHE0020 for denne eleven. Kompetansebevis (KL)  $\overline{0}$  $\circ$ Advarsel: Filen mangler kompetansebevis-linje for faget MHE0010 eller MHE0020 for denne eleven.  $\mathbf{0}$  $\Omega$ Kompetansebevis (KL) Advarsel: Filen mangler kompetansebevis-linje for faget MHE0010 eller MHE0020 for denne eleven.  $\ddot{\mathbf{0}}$  $\circ$ Kompetansebevis (KL) Advarsel: Filen mangler kompetansebevis-linje for faget MHE0010 eller MHE0020 for denne eleven. Kompetansebevis (KL)  $\circ$  $\Omega$ Advarsel: Filen mangler kompetansebevis-linje for faget MHE0010 eller MHE0020 for denne eleven.

 $\ddot{\mathbf{0}}$ 

 $\mathbf{0}$ 

 $\ddot{0}$ 

 $\ddot{0}$ 

 $\overline{0}$ 

0

Advarsel: Filen mangler kompetansebevis-linje for faget MHE0010 eller MHE0020 for denne eleven.

Advarsel: Filen mangler kompetansebevis-linje for faget MHE0010 eller MHE0020 for denne eleven.

Advarsel: Filen mangler kompetansebevis-linje for faget MHE0010 eller MHE0020 for denne eleven

Kompetansebevis (KL)

Kompetansebevis (KL)

Kompetansebevis (KL)

## **Korriger på elevkort**

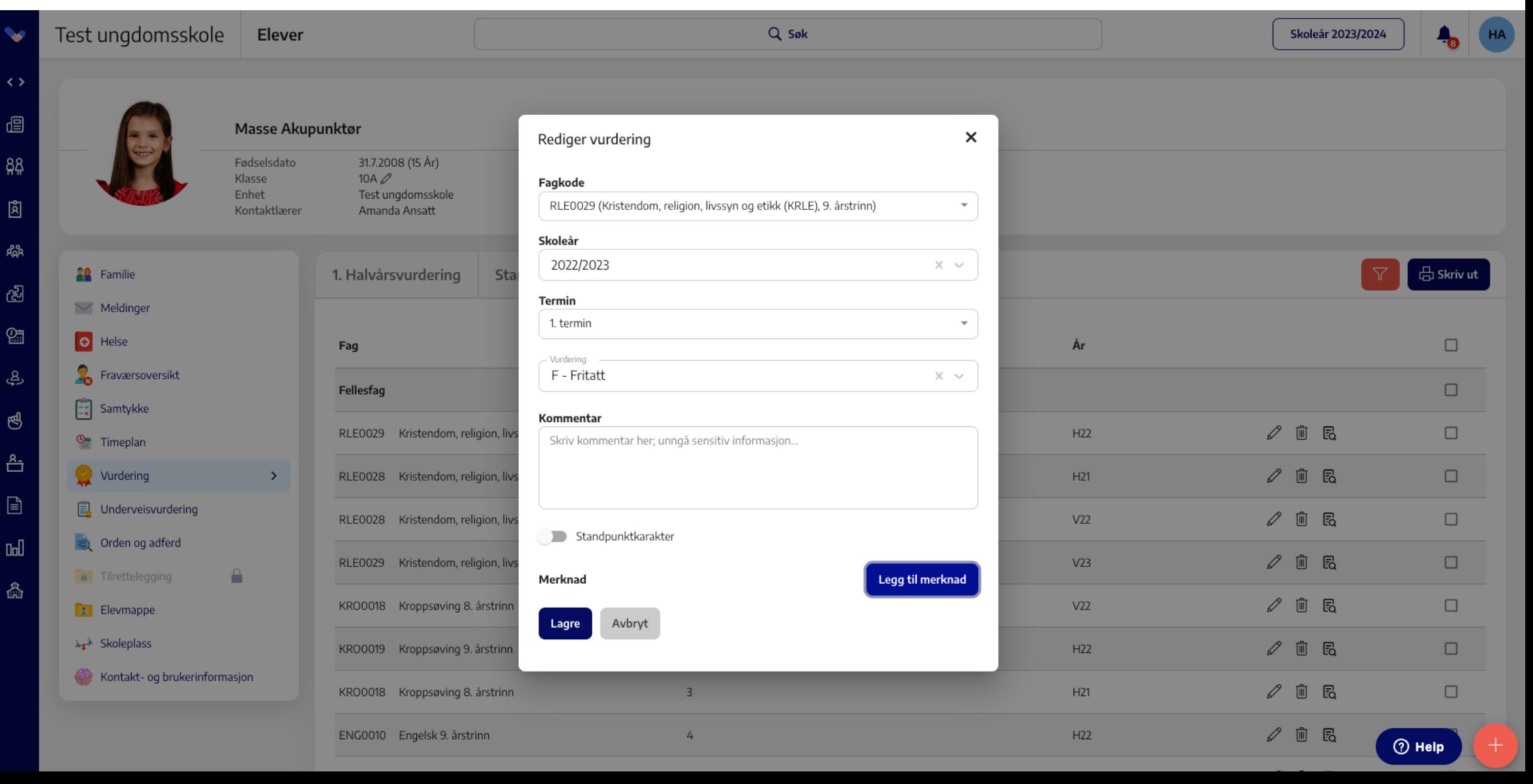

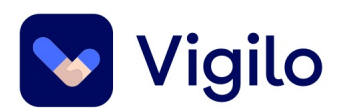

## **Hvordan vet jeg hvilken fagmerknad som skal føres?**

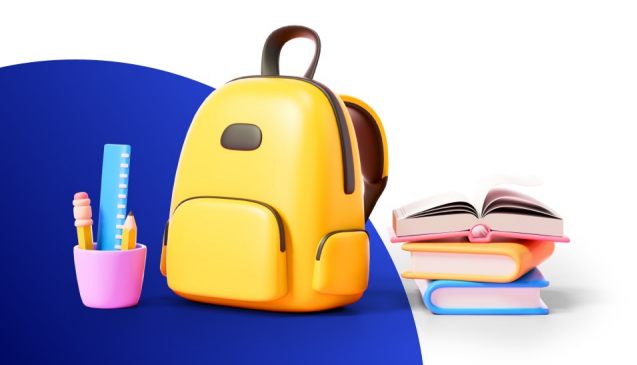

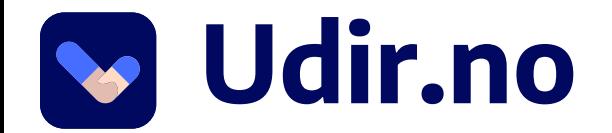

#### Fagmerknader

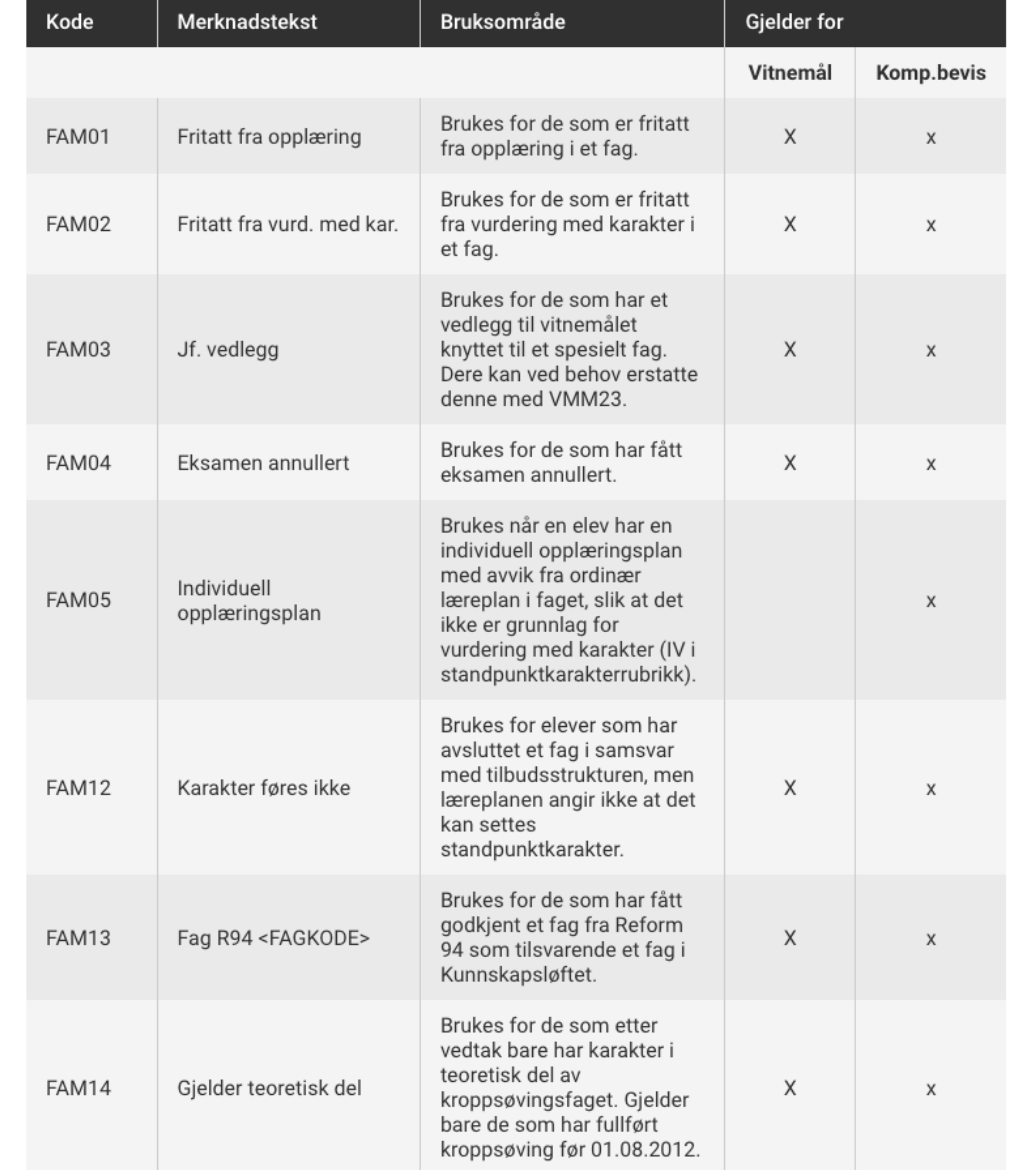

## **Vigilo hjelpesenter**

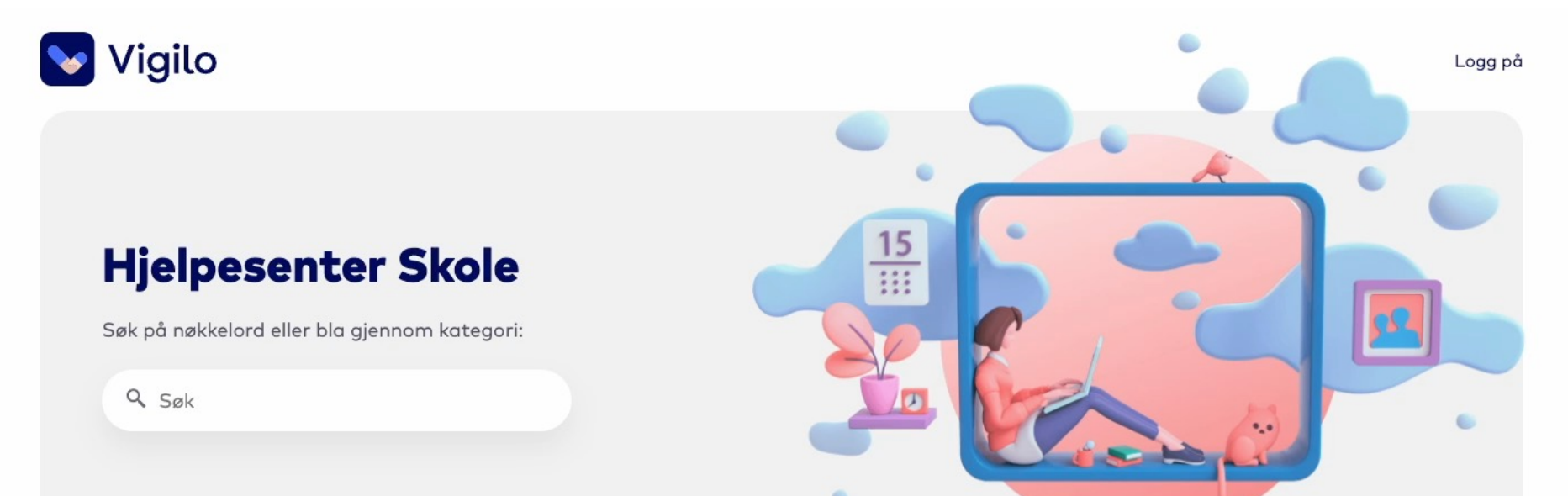

#### Vigilo Skole > Kontorpulten > Vurdering

#### Artikler i denne seksjonen

#### Vigo: Spørsmål og svar

Opprett eksamensgrupper for muntlig eksamen fra Kontorpulten

Skriftlig eksamen

**Vigo: Spørsmål og svar** 

#### Hvorfor får filen et rart navn og blir lagret uten Vigo skolenummer?

Hver grunnskole skal ha sitt VIGO skolenummer.

Informasjon om tildeling av skolenummer finner dere på vigoiks.no.

Det er Inntakskontoret som bestiller skolenummer fra Vigo IKS når det kommer nye grunnskoler. Nye grunnskoler må derfor ta kontakt med Inntakskontoret i fylkeskommunen for å få VIGO skolenummer.

VIGO 2 og 3

Vigo skolenummer legges inn på enhetskort til skolen, som vist i denne artikkelen. Registrer både Vigo id og PAS

flexabiances.

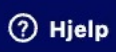

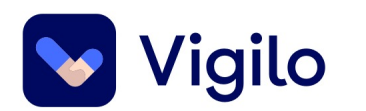

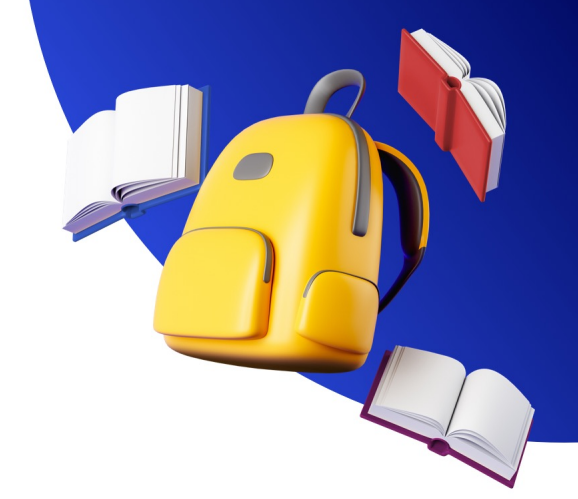

## **Skal valgfagskarakterer føres som standpunkt selv om eleven skal ha samme valgfag neste skoleår?**

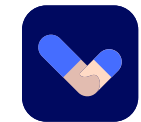

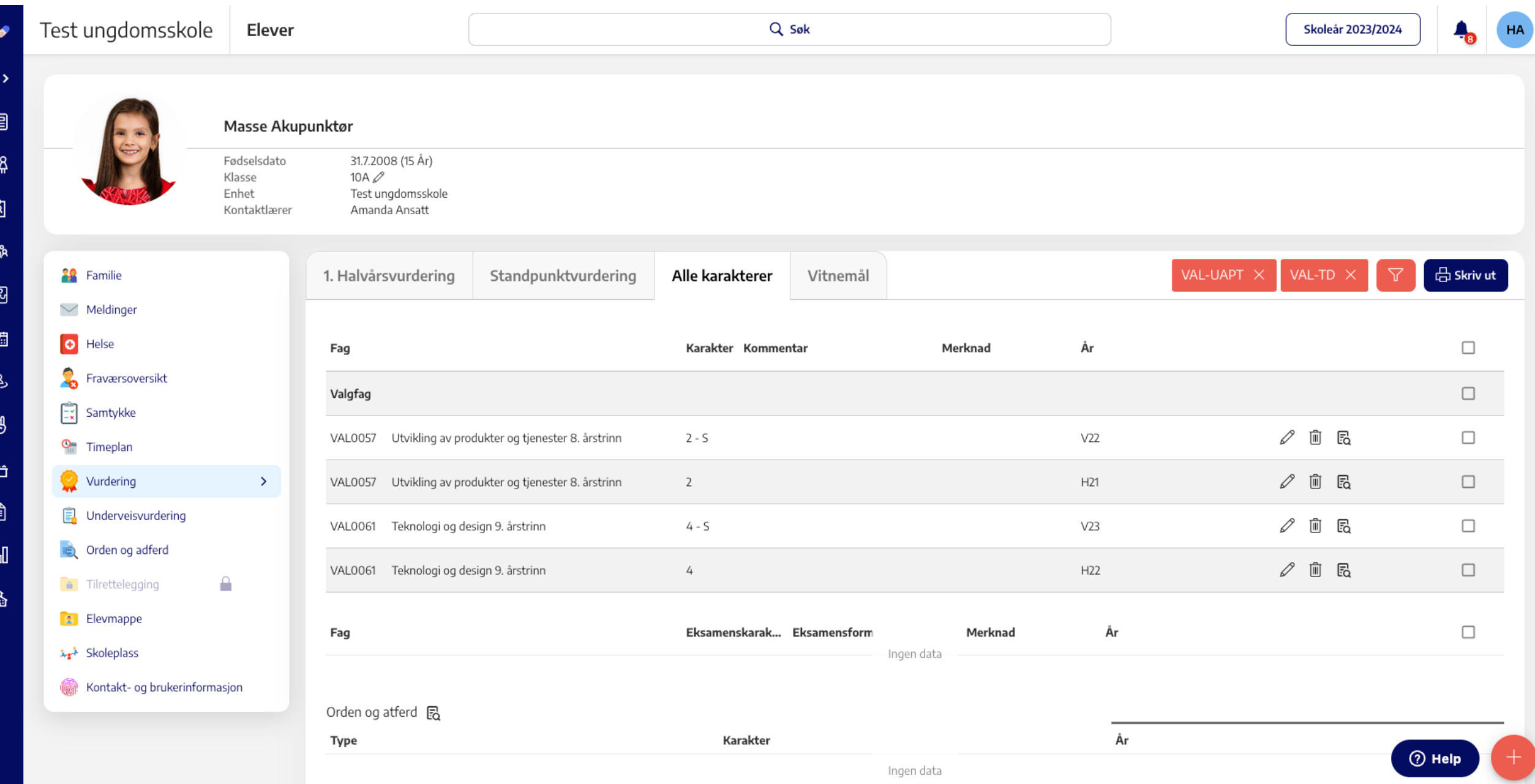

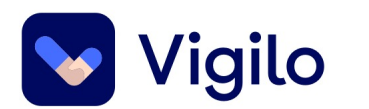

## **Vi har en elev fra en annen skole, men som nå ligger uten karakterer. Hvordan får vi elevens karakterer på vitnemålet?**

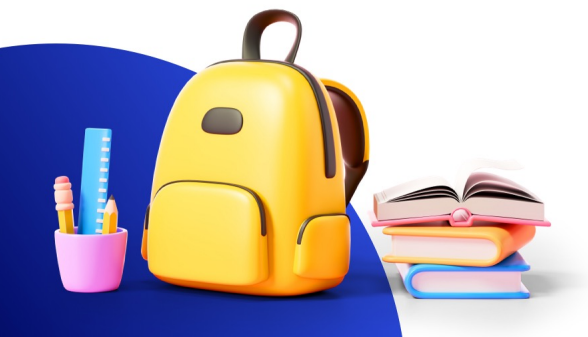

### **Importer karakterer**

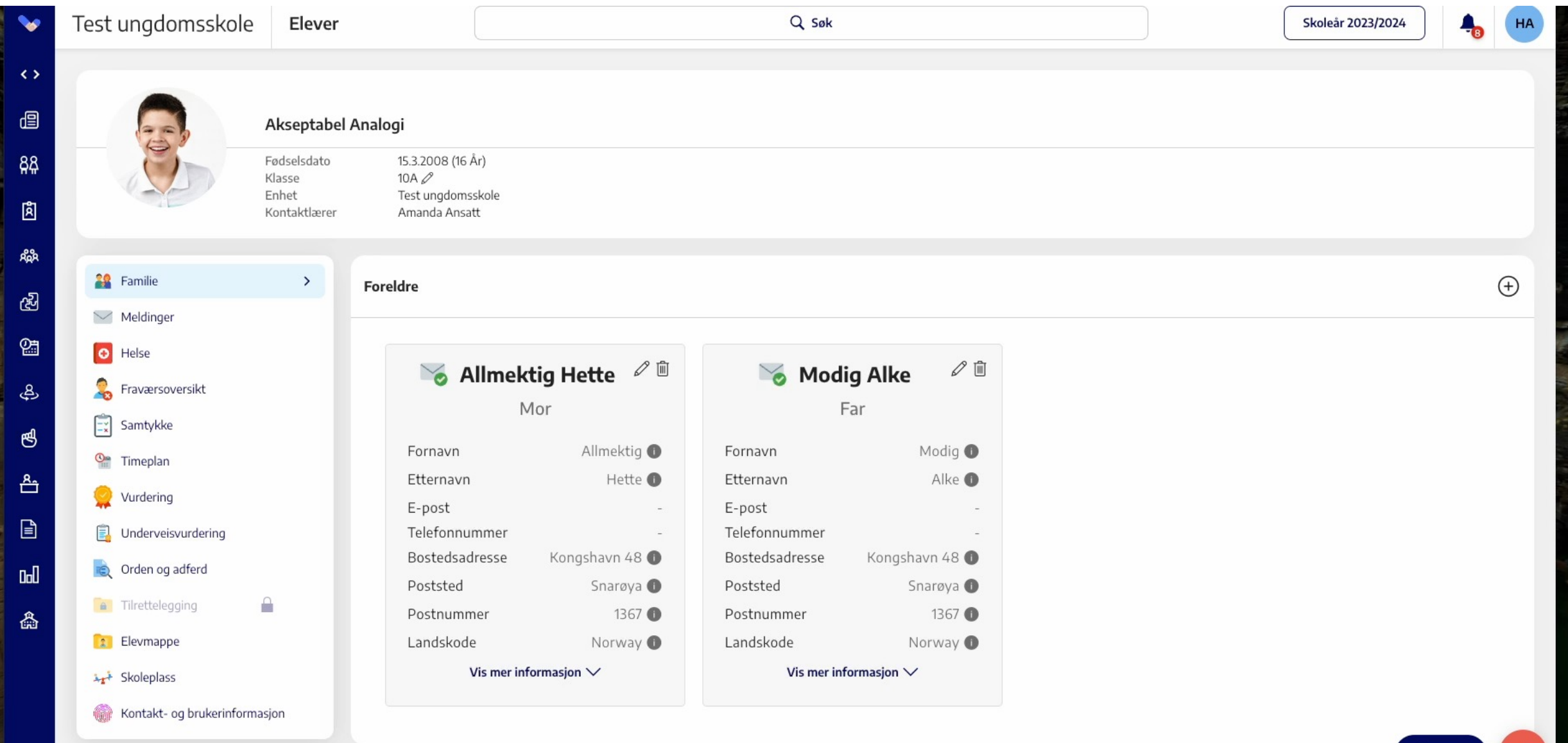

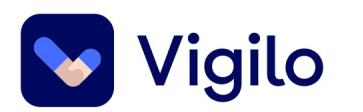

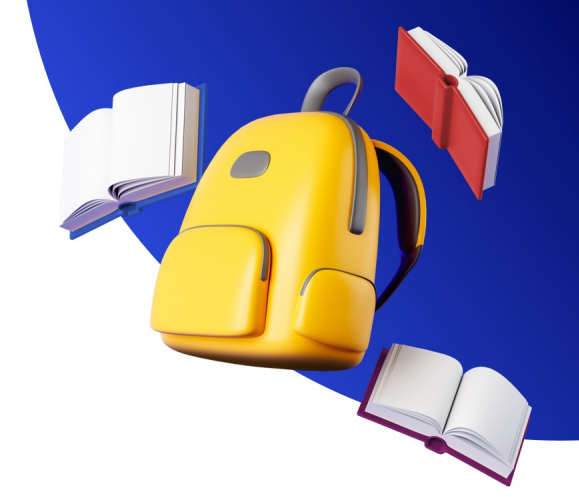

## **Hvordan skrive ut vitnemål for hel klasse?**

### **Last ned og skriv ut – merk Acrobat**

**Coll** 

矗

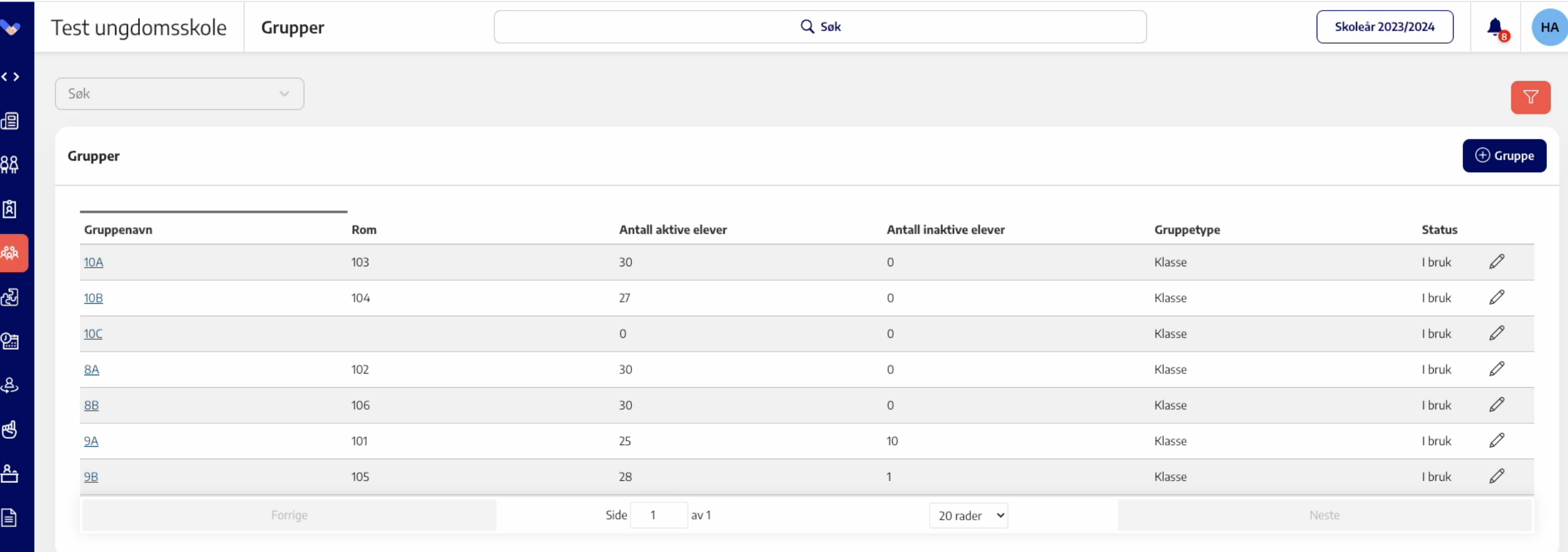

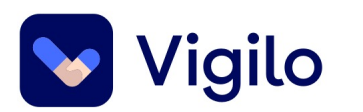

## **Jeg får feilmelding ved utskrift av vitnemål, hva gjør jeg?**

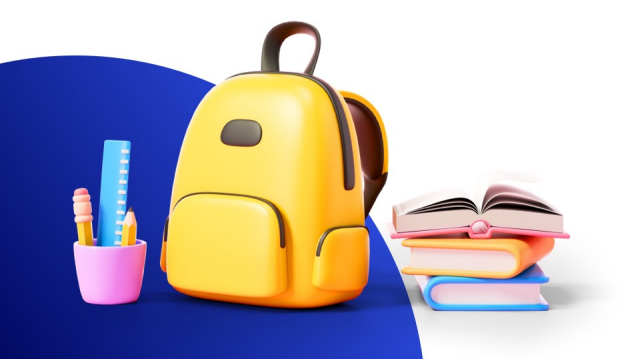

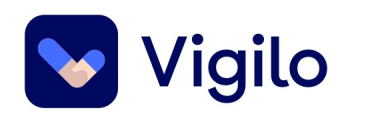

#### En feil oppstod

- **Utakknemlig Jente:** Could not find any final grades for ۰ student 1e2d16ff-7552-44ac-8fe7-1e44da1a6b7b
- **Kort Baron:** Could not find any final grades for student ۰ 06e66ff6-2977-43d6-928f-961da6e4a55a

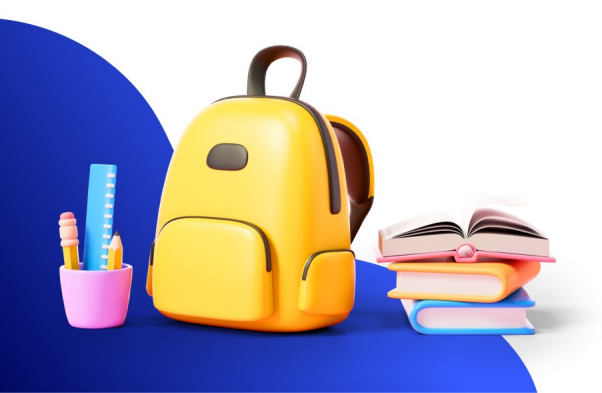

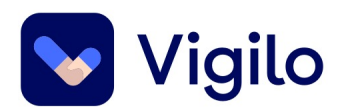

#### Kunne ikke hente Vitnemål

Pass på at standpunktkarakter i orden og atferd er registrert.

Ooops, noe gikk galt. Vennligst send følgende informasjon til Vigilo:

#### **Bad Gateway**

Melding: VigiloSchoolGradingService.Domain: Absent hours must be a positive number Parameter name: absentHours Feilkode: ArgumentException Correlation ID: 11bd571c-5f3e-44f5-bc41-e2958aea6f17

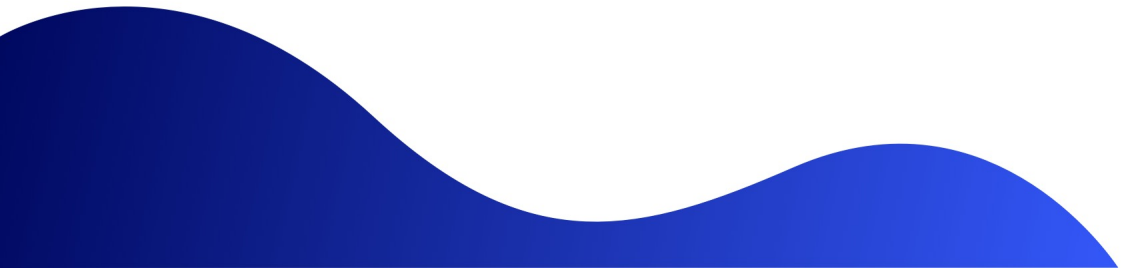

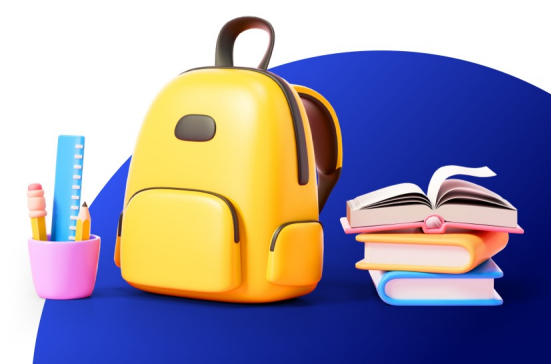

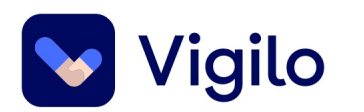

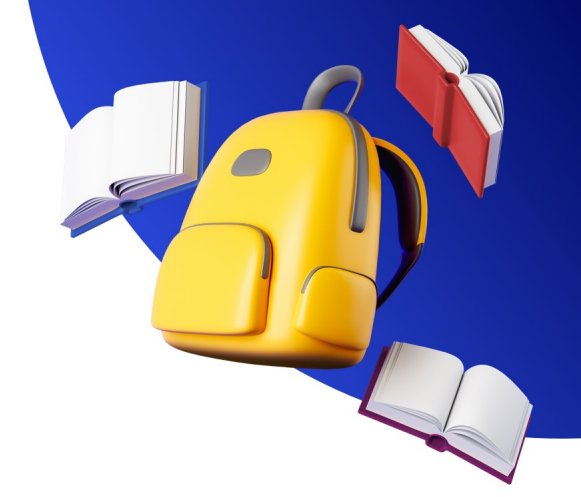

## **Vi har en elev som skal bytte skole. Hvordan får vi sendt med vurderinger til ny skole?**

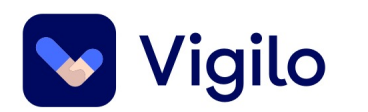

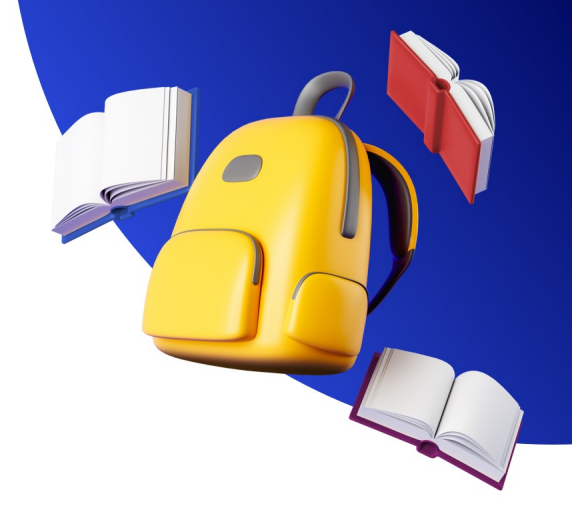

#### **Kontorpulten > Elevadministrasjon**

Flytt elever til ny enhet Marker elev > valg

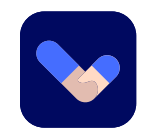

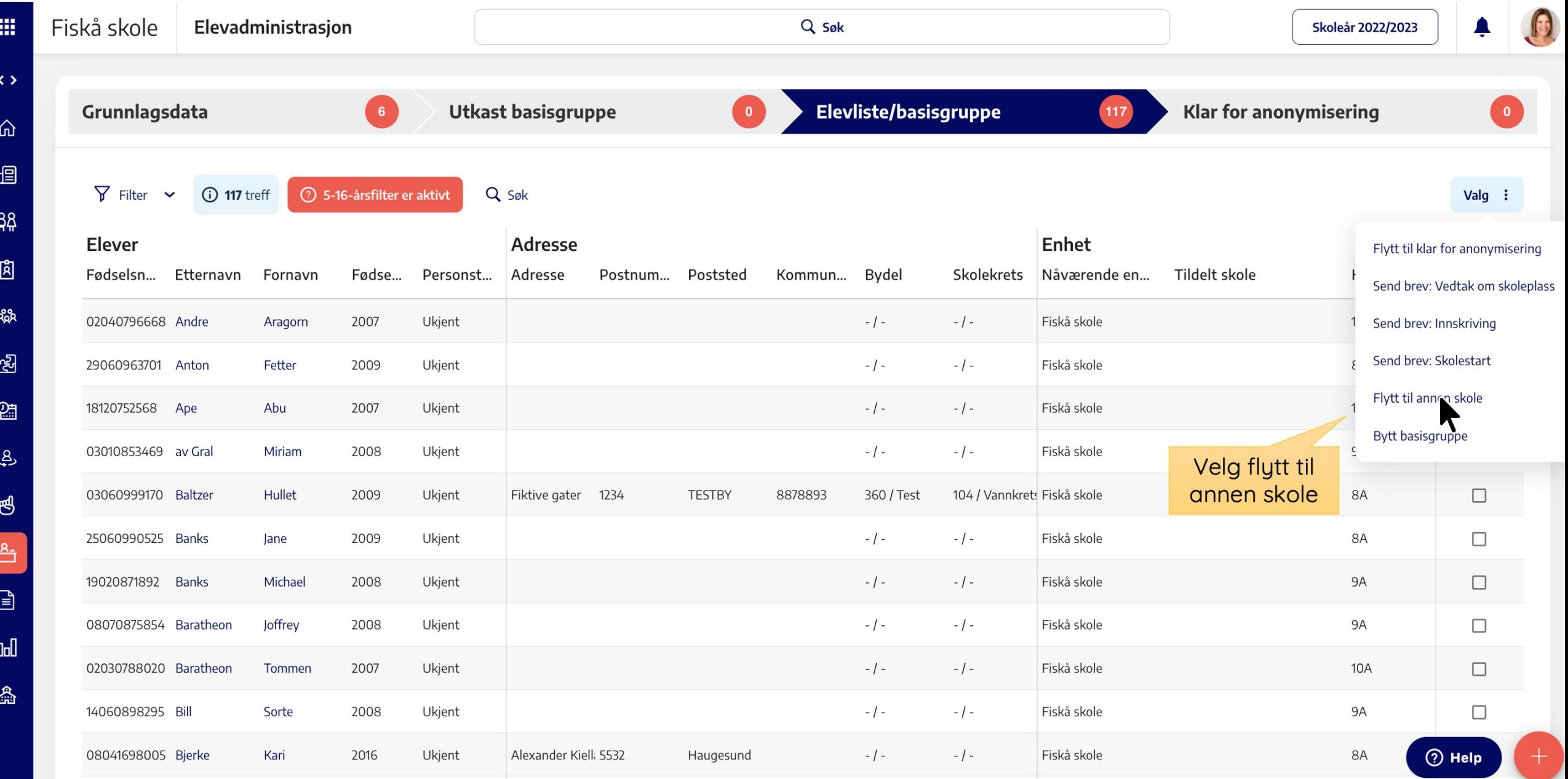

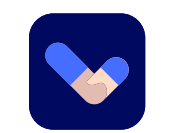

### **Valg av skole**

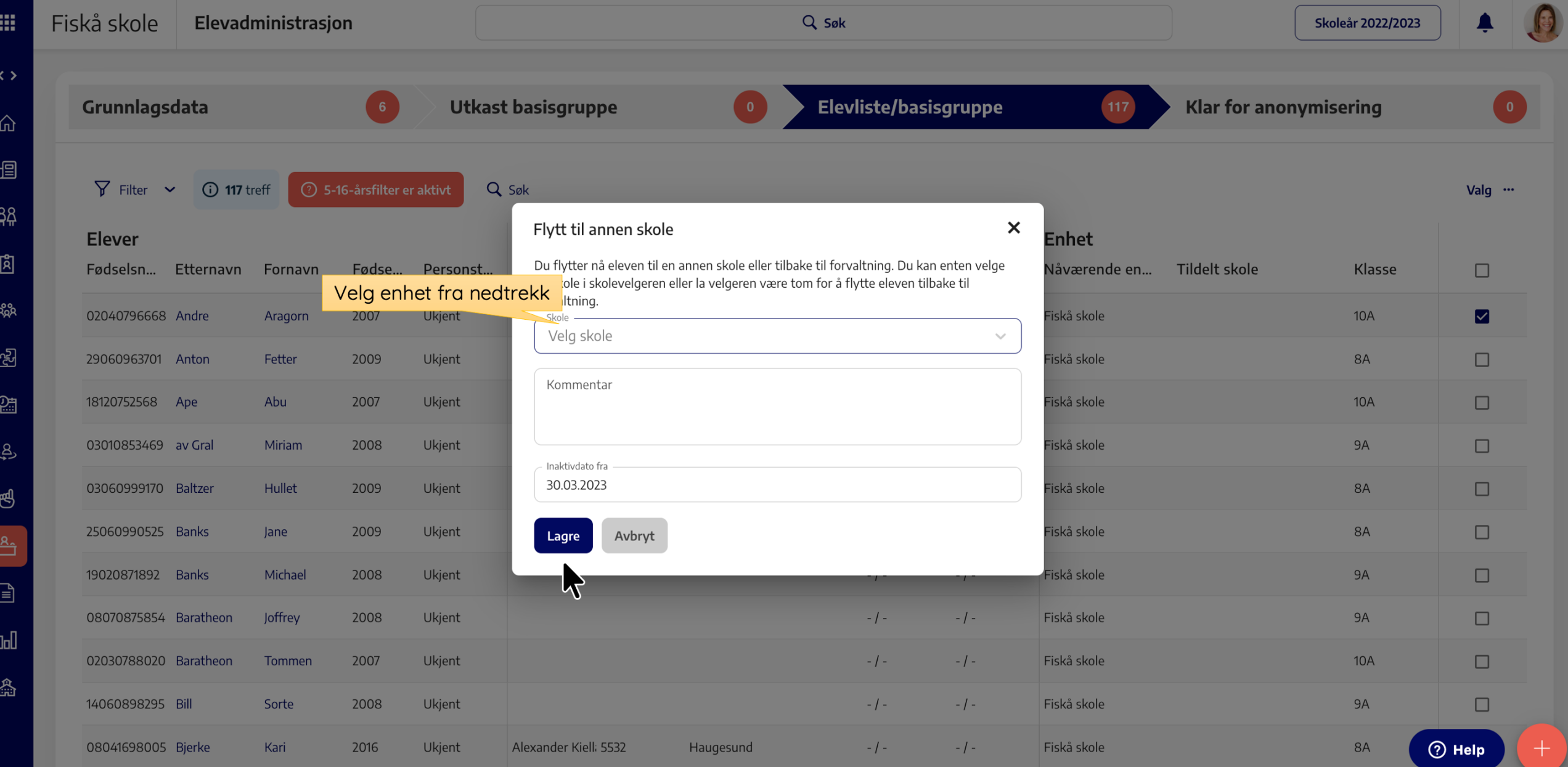

### 

### **Overføring innen kommunen**

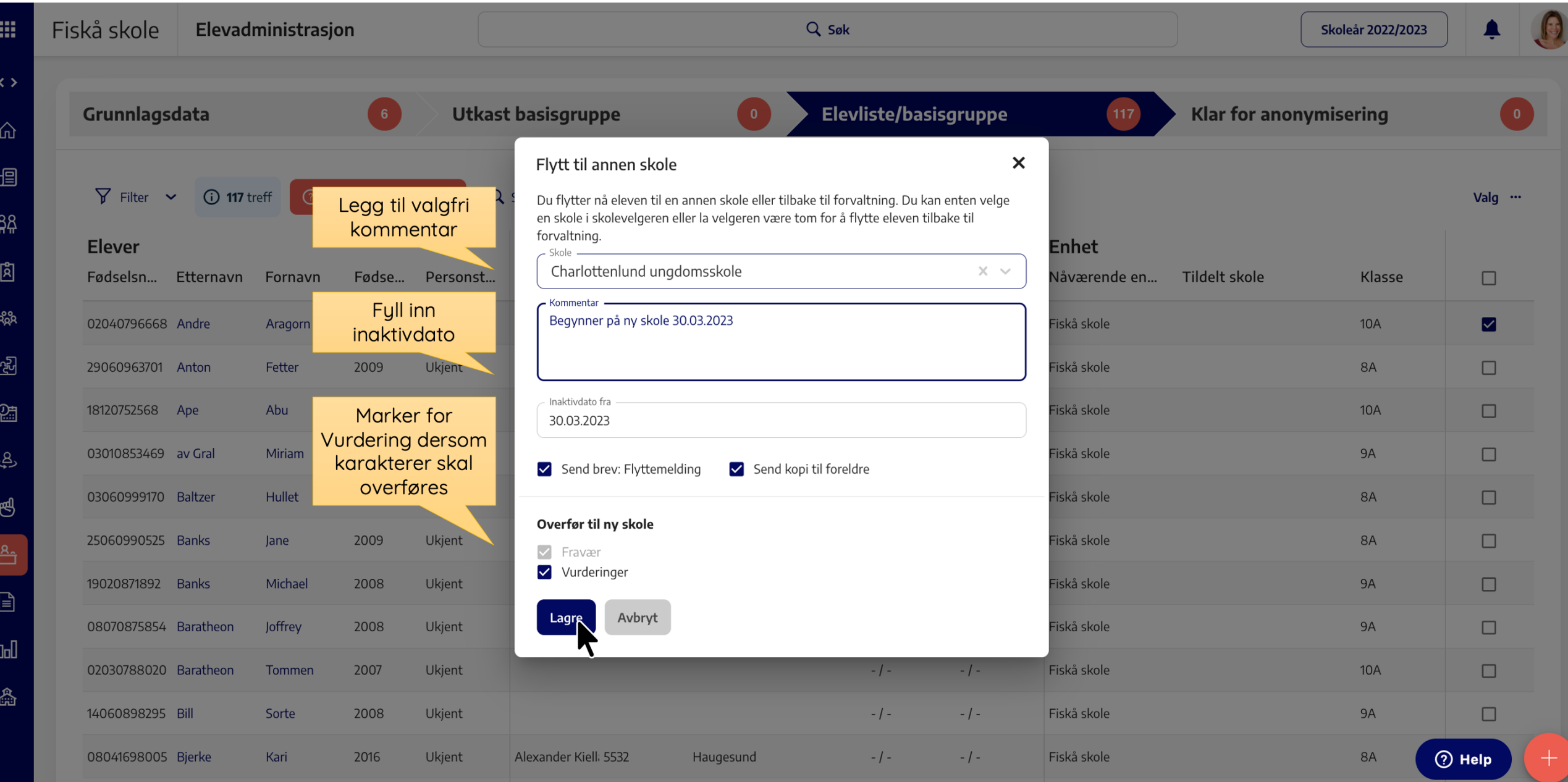

### **Til skole utenfor kommunen**

**SAS** 

ಸಿಂ

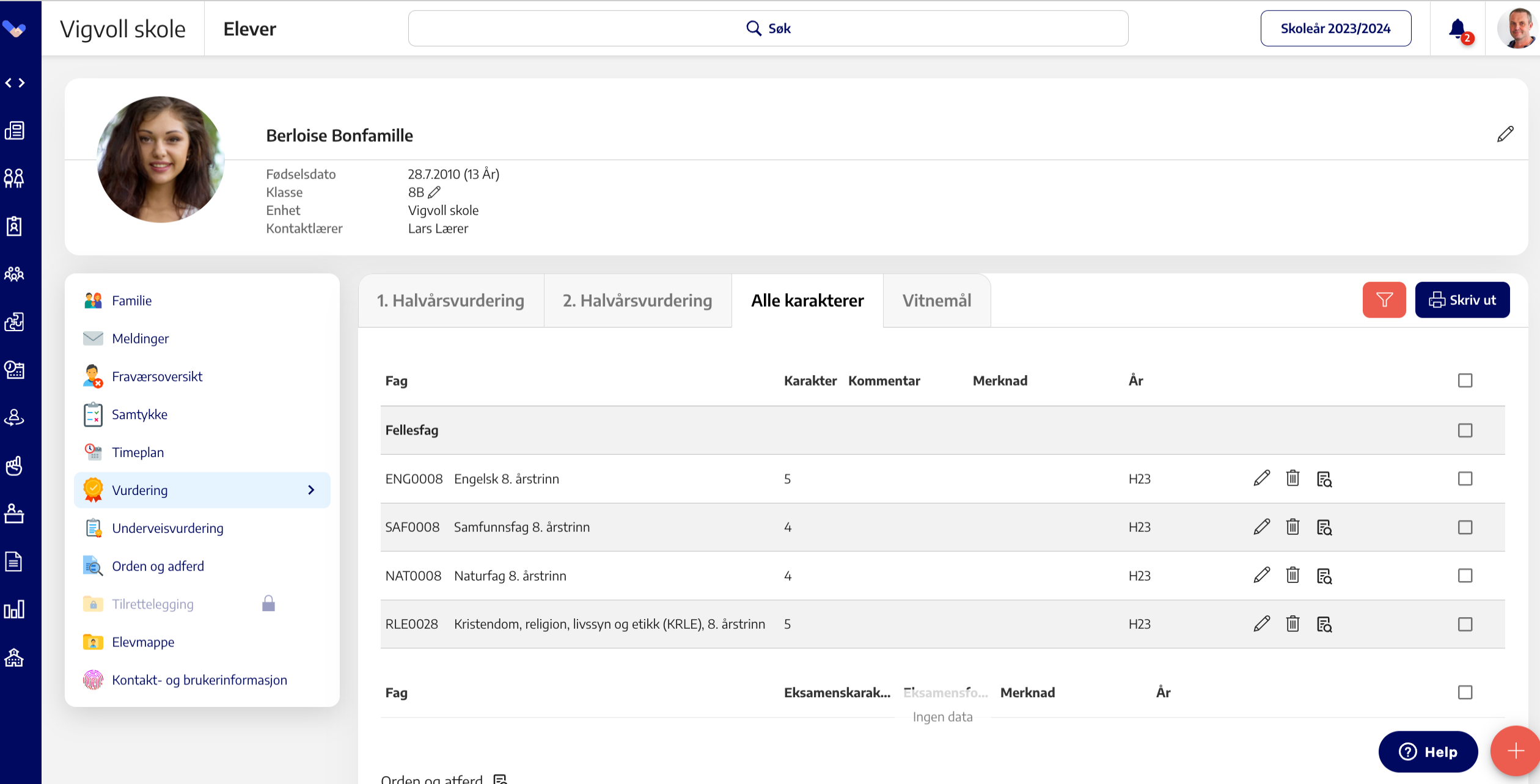

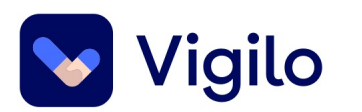

### **Vår skole er med i prøveordning uten karakter i Orden og adferd. Hvordan fører vi dette i Vigilo?**

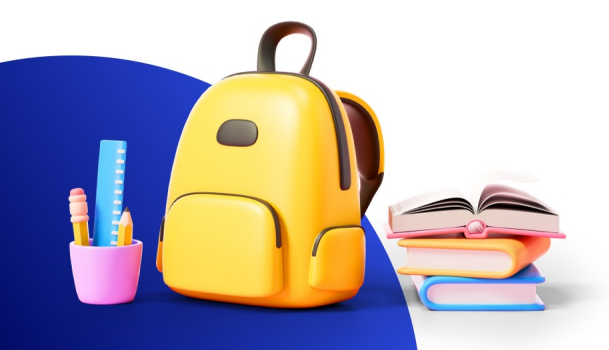

### **Generell brevproduksjon**

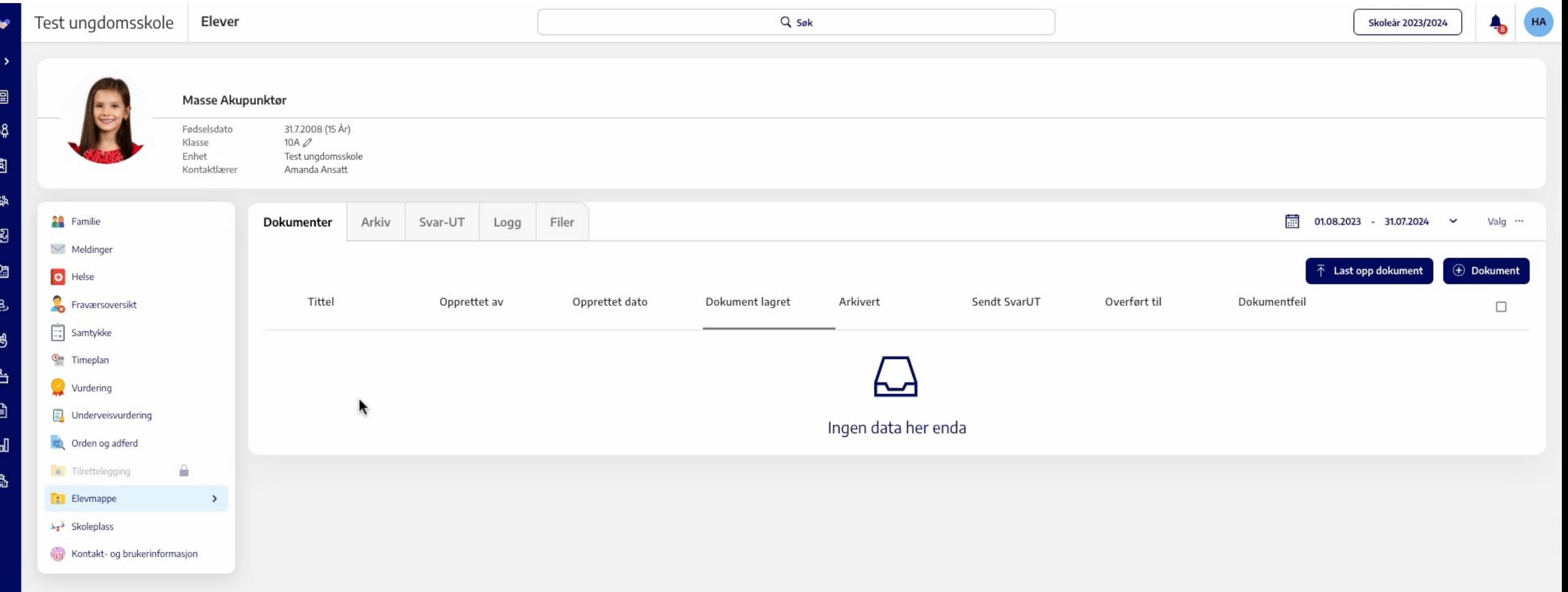

### **Underveisvurdering**

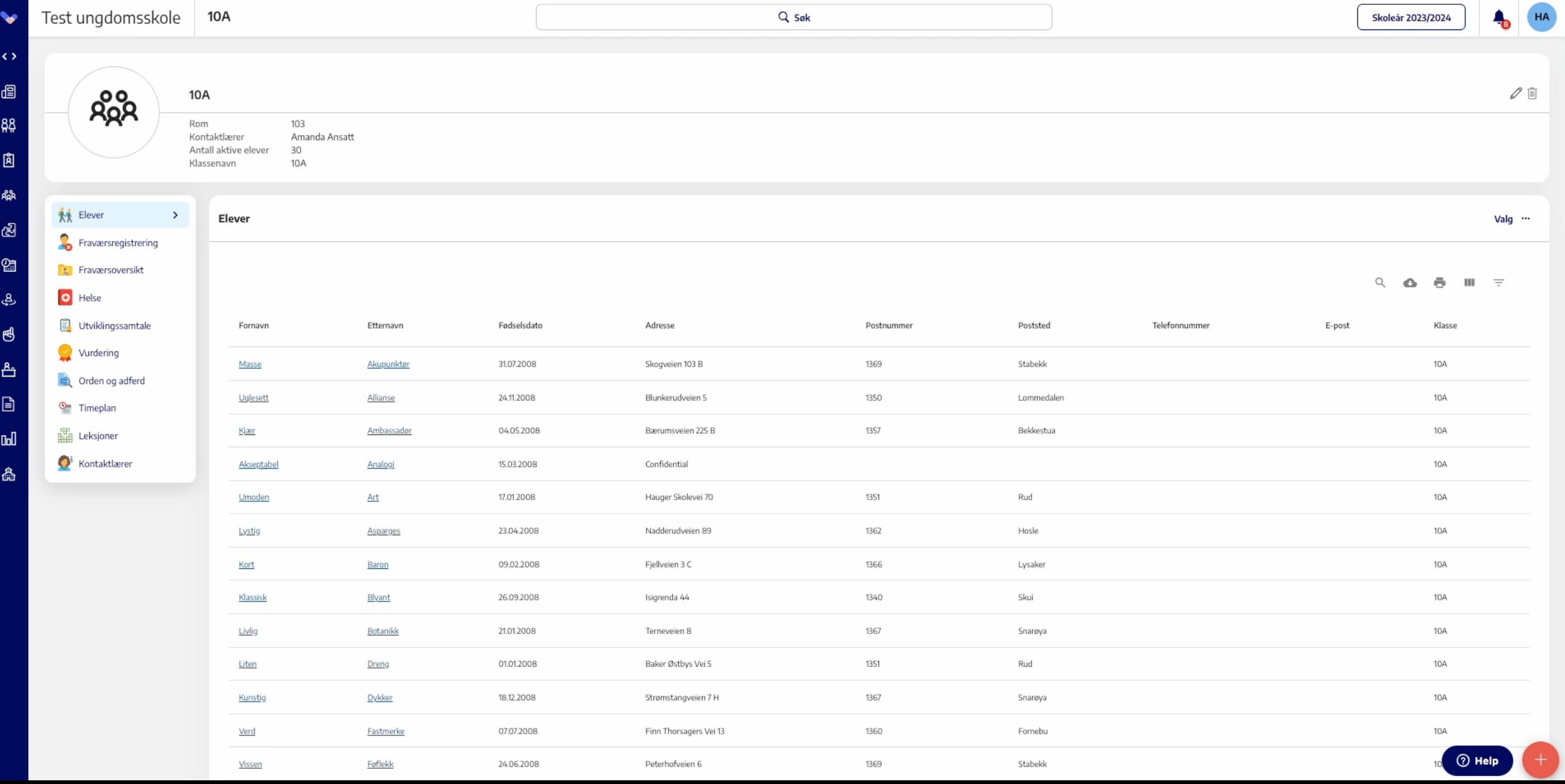

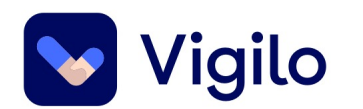

# **Føring på vitnemål**

I utvikling:

- Ny vitnemålskode: VMM43
	- Forsøk, jf. opplæringslova § 1-5 og privatskolelova § 2-5. Vurdering i orden og oppførsel uten karakter.
- Skrive ut vitnemål uten karakter i orden og adferd

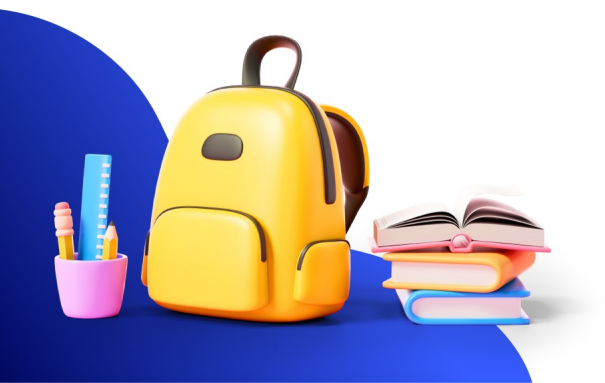

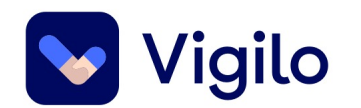

# **Spørsmål?**

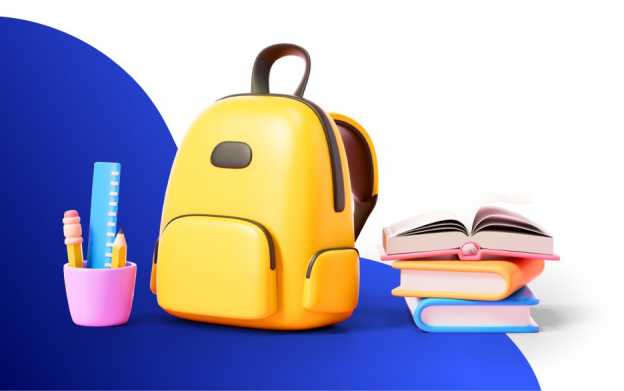

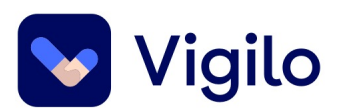

#### $11.50 - 12.30$

#### Lunsj og lunsjkaffe

12.30-13.15

#### Felles: Hvordan henger ting sammen, egentlig?

- Hvor kommer data fra?  $\bullet$
- Hvem ser hva? Og hvem kan endre?  $\bullet$
- Hva brukes dataene til?  $\bullet$
- Hva med andre system?  $\bullet$

Rom: Henri Dunant

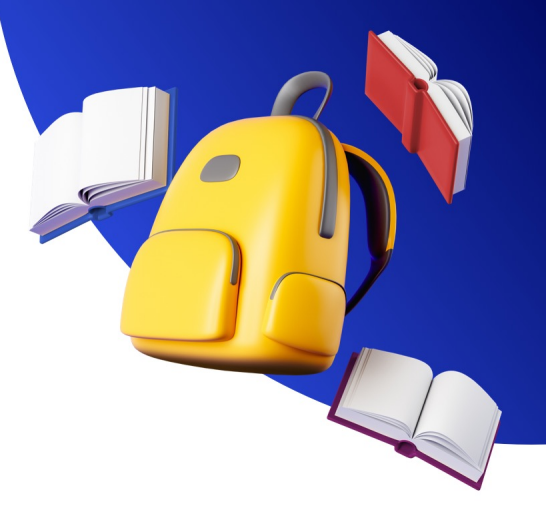

 $\blacktriangle$